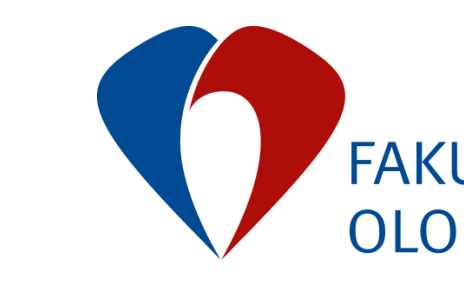

# **Vyhodnocení konformity plánu** pomocí skriptovacích technik

Aleksi Voutilainen

FAKULTNÍ NEMOCNICE OLOMOUC

FAKULTNÍ NEMOCNICE® **OLOMOUC** 

### Co znamená skriptování?

- Skript = program v plánovacím systému Eclipse
- Programovací jazyk C# (možné použít i Python)
- Pomocí Eclipse Scripting API (ESAPI) mají skripty přístup k datům pacienta: například snímky, struktury, plány a jejich součásti

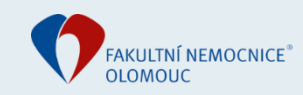

### Co znamená skriptování?

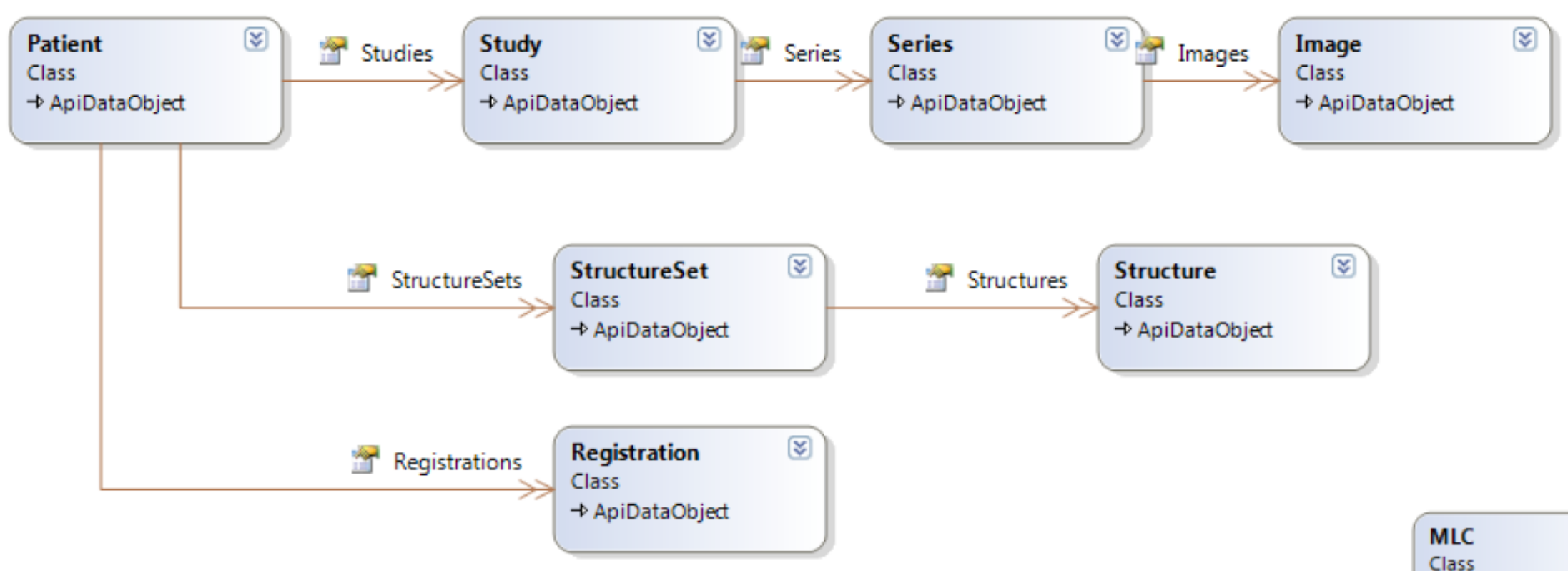

- → AddOn
- **ControlPoint** Class → SerializableObject

**FieldReferencePoint** Class → ApiDataObject

**ExternalBeamTreatmentUnit** Class → ApiDataObject

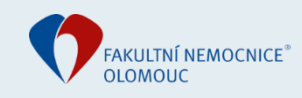

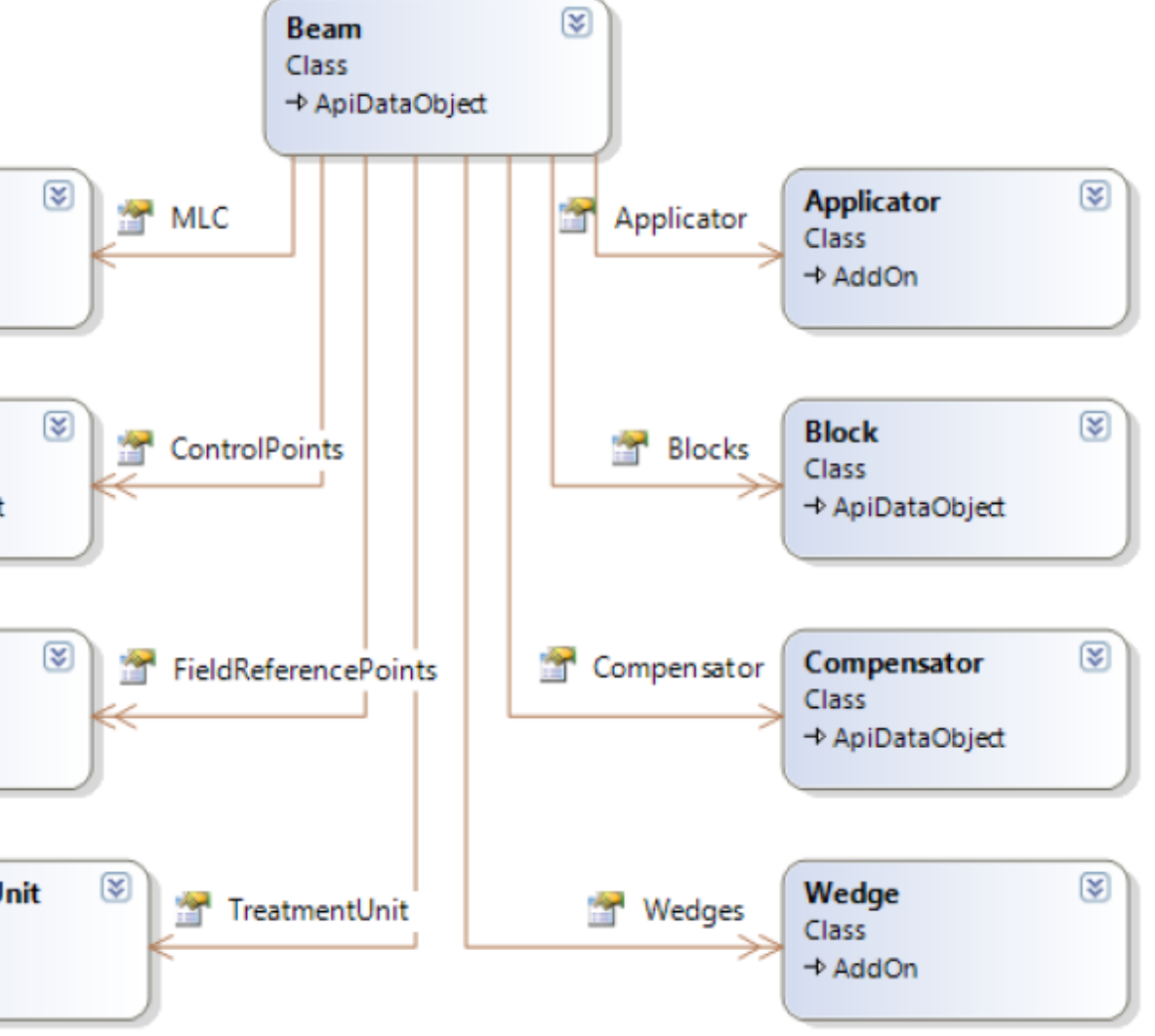

### Co znamená skriptování?

- Skript = program v plánovacím systému Eclipse
- Programovací jazyk C# (možné použít i Python)
- Pomocí Eclipse Scripting API (ESAPI) mají skripty přístup k datům pacienta: například snímky, struktury, plány a jejich součásti
- Skript může nejen číst a analyzovat existující data, ale také modifikovat a vytvořit položky – nové plány a optimalizace plánů, nové struktury

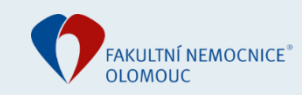

### Příklady skriptů

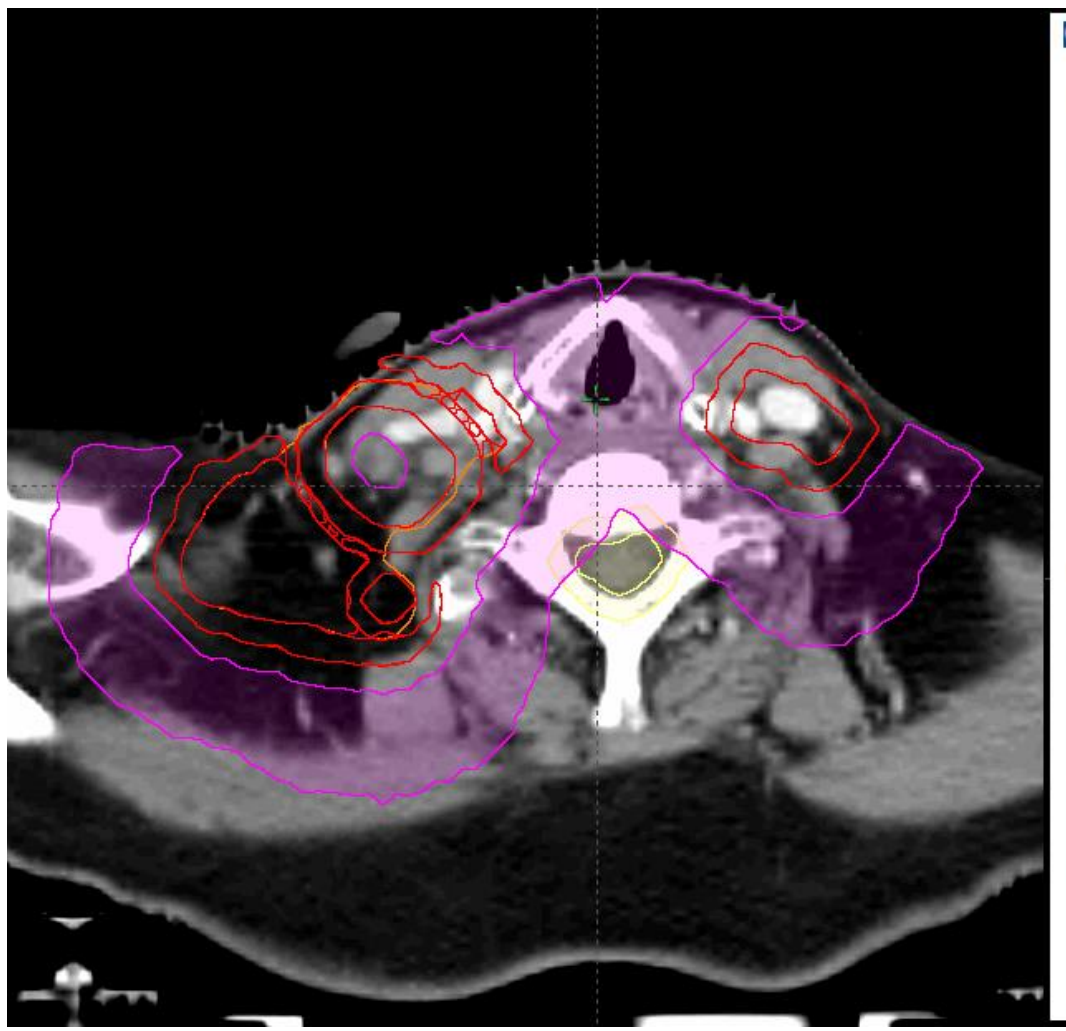

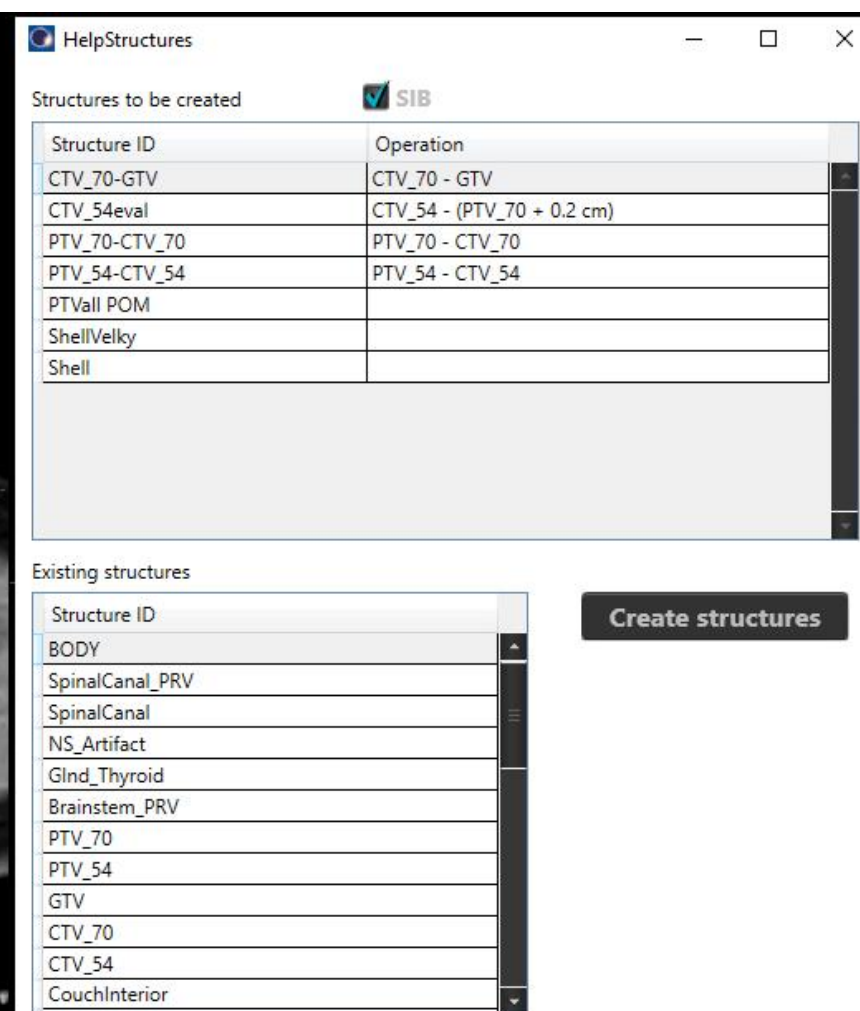

PlanCheck v1.5.0.2

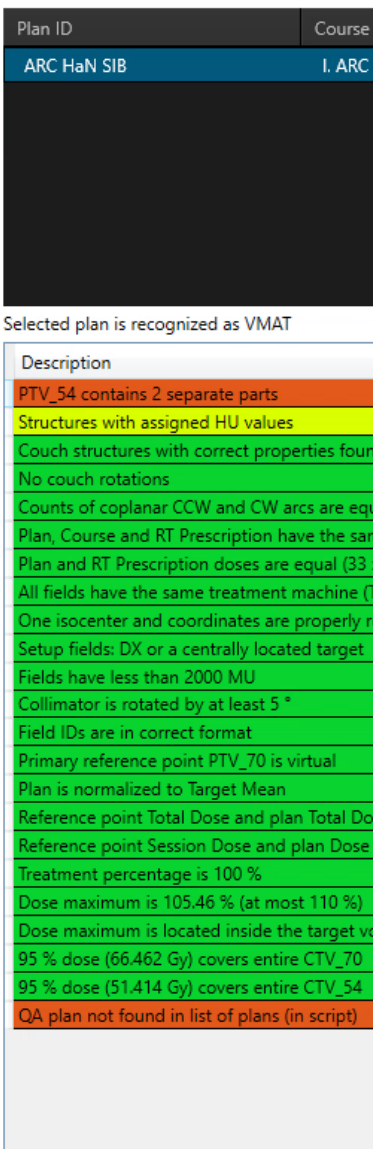

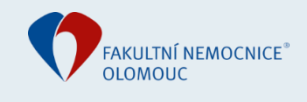

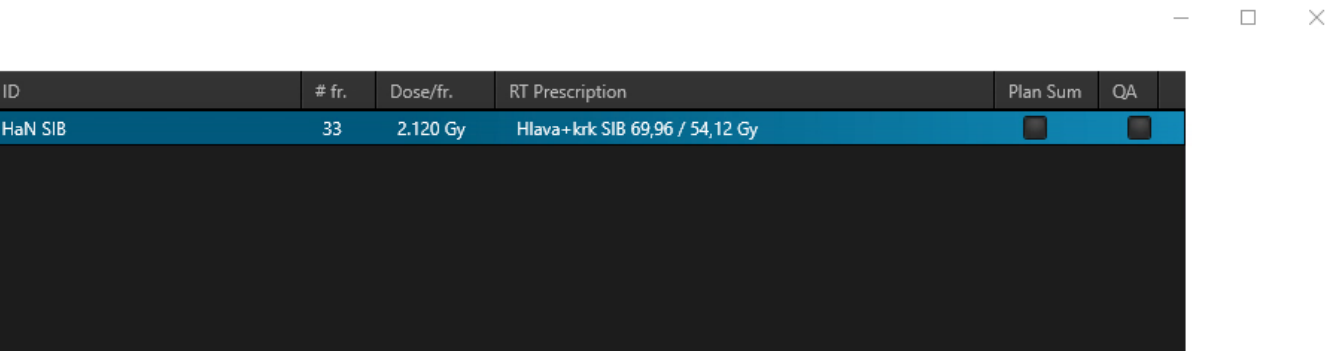

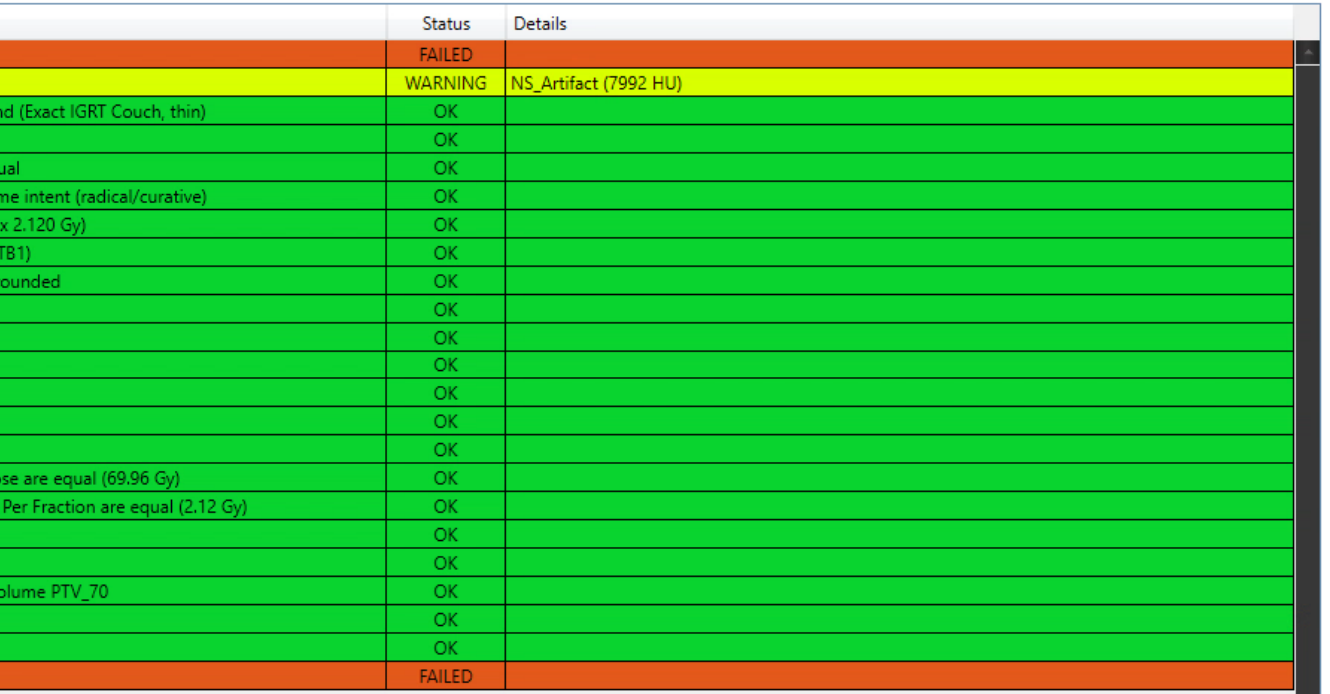

#### Konformita

- Jak těsně dávky "obepínají" cílový objem

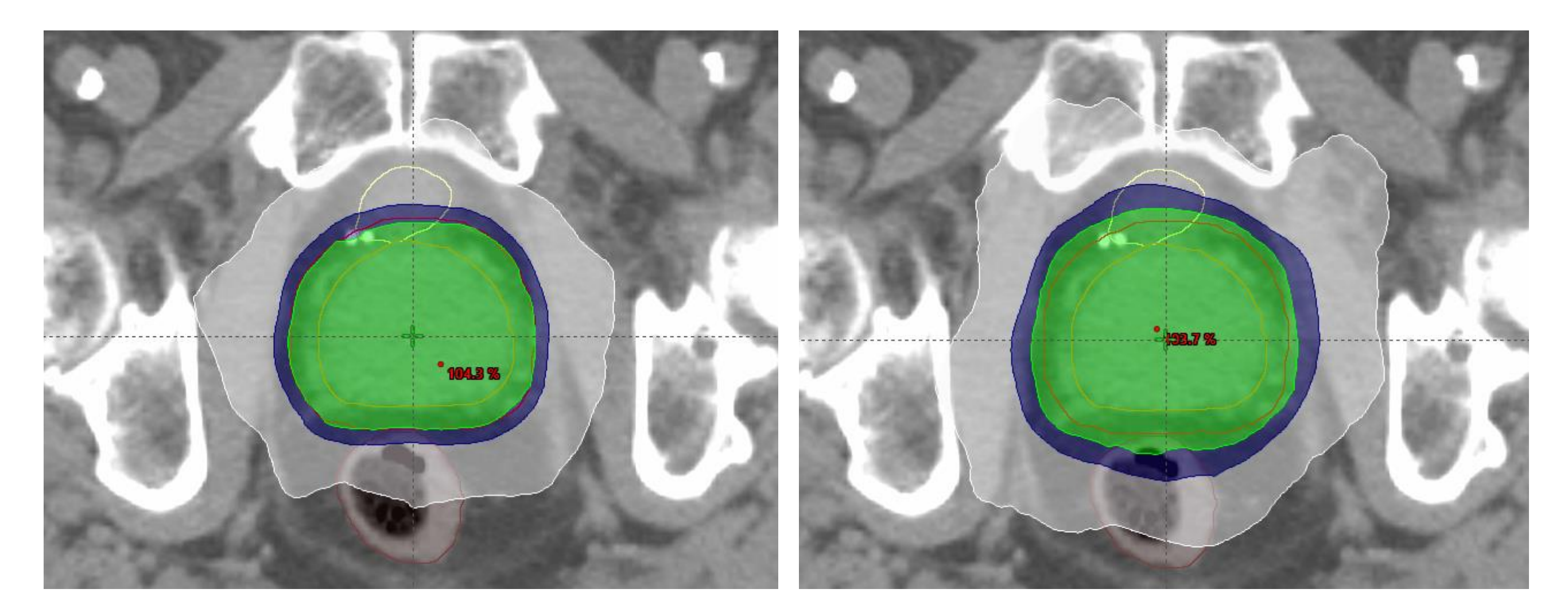

- Ve FNOL jsou nejvýznamnější isodózy 80 % a 50 %

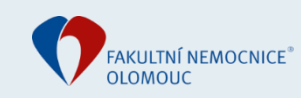

- Vizuální hodnocení: záleží na hodnotiteli

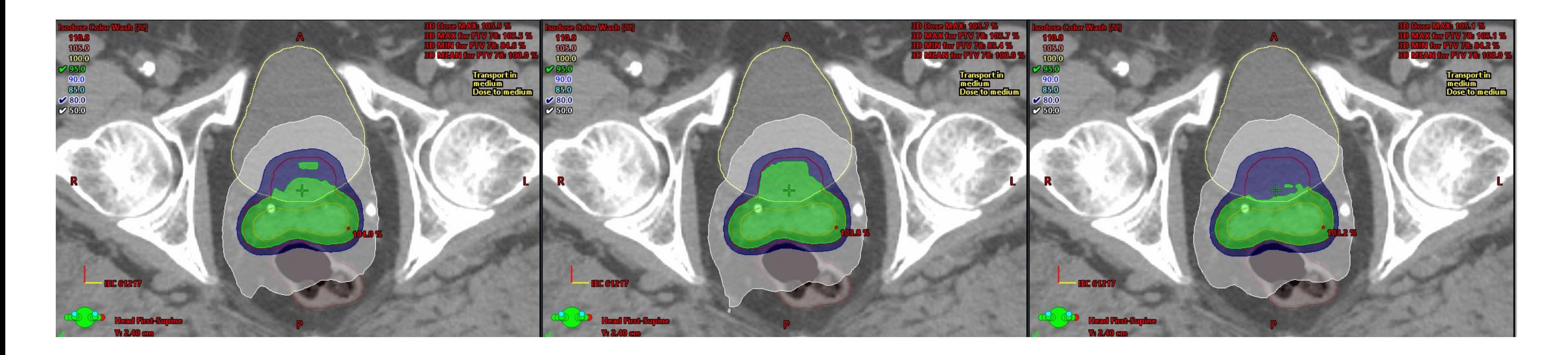

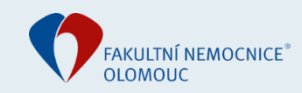

- Gradient Measure (GM) v Eclipsu: rozdíl ekvivalentních poloměrů koule mezi 100%-ní a 50%-ní isodózou:

$$
V = \frac{4}{3}\pi r^3 \iff r = \sqrt[3]{\frac{3V}{4\pi}} \to GM =
$$
  
50 %  
100%  
GM

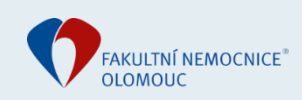

 $r_{50\%}-r_{100\%}$ 

Nevýhody GM:

- Nelze libovolně vybrat isodózy
- Vzdálenost není od PTV
- Hodnota záleží jenom na velikosti objemu

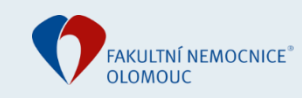

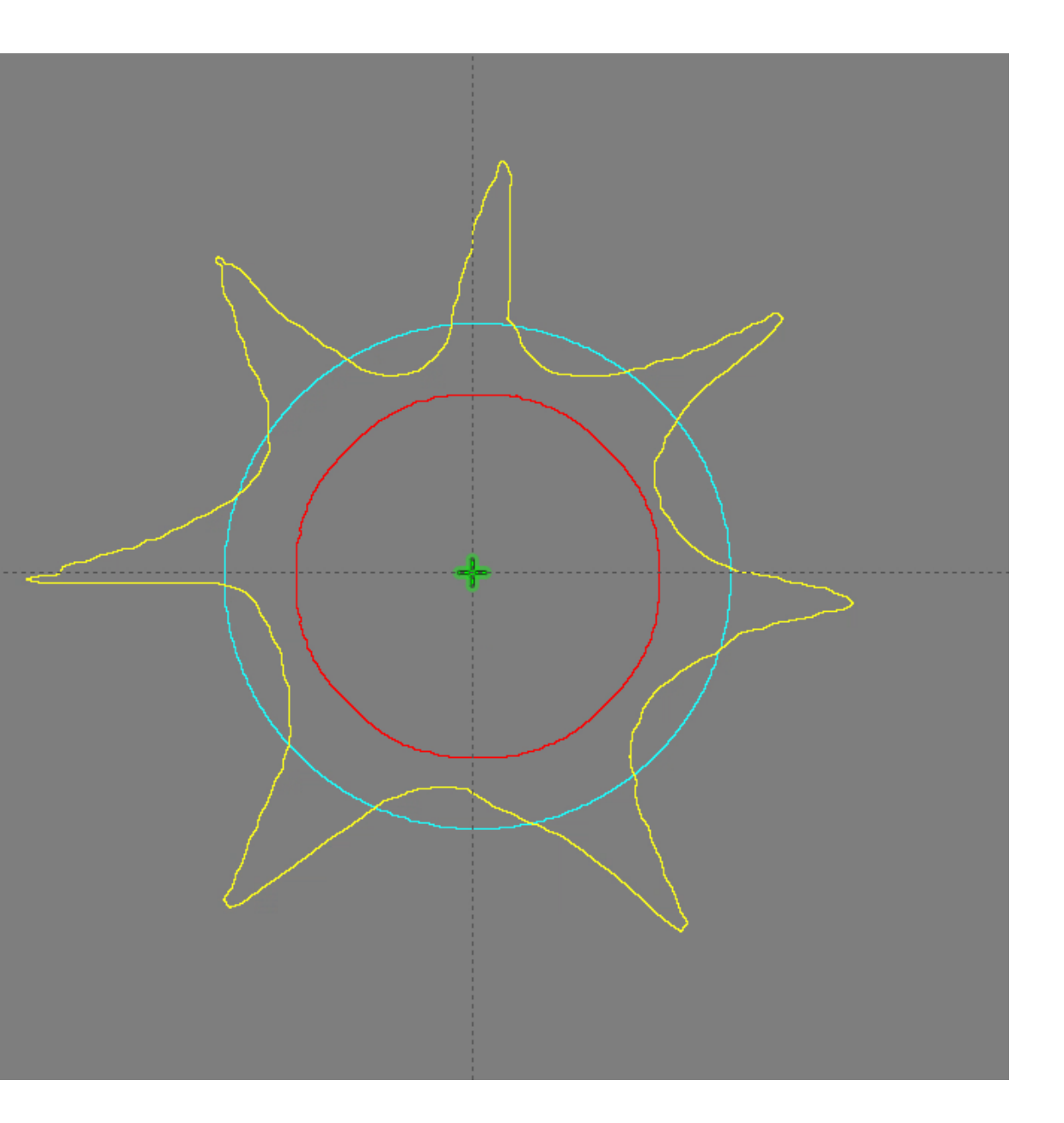

- Skriptem? Přímo odhadnout vzdálenosti mezi PTV a isodózou (numerické informace)

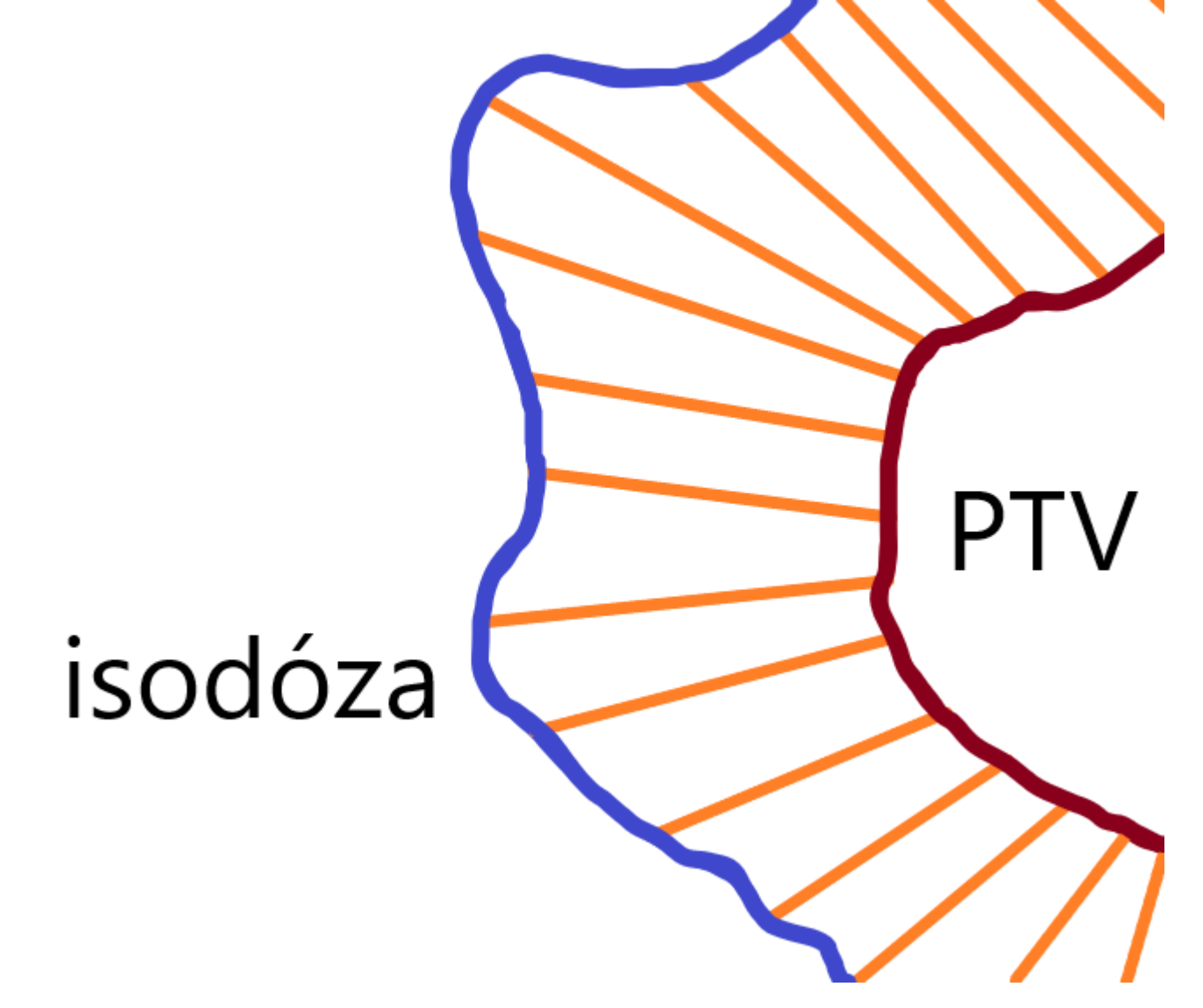

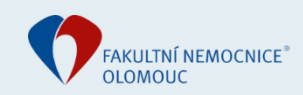

- Pro každý řez, který obsahuje PTV, se vektor otočí kolem výchozího bodu se zvoleným úhlovým rozlišením
- Struktury jsou tvořeny z trojúhelníků

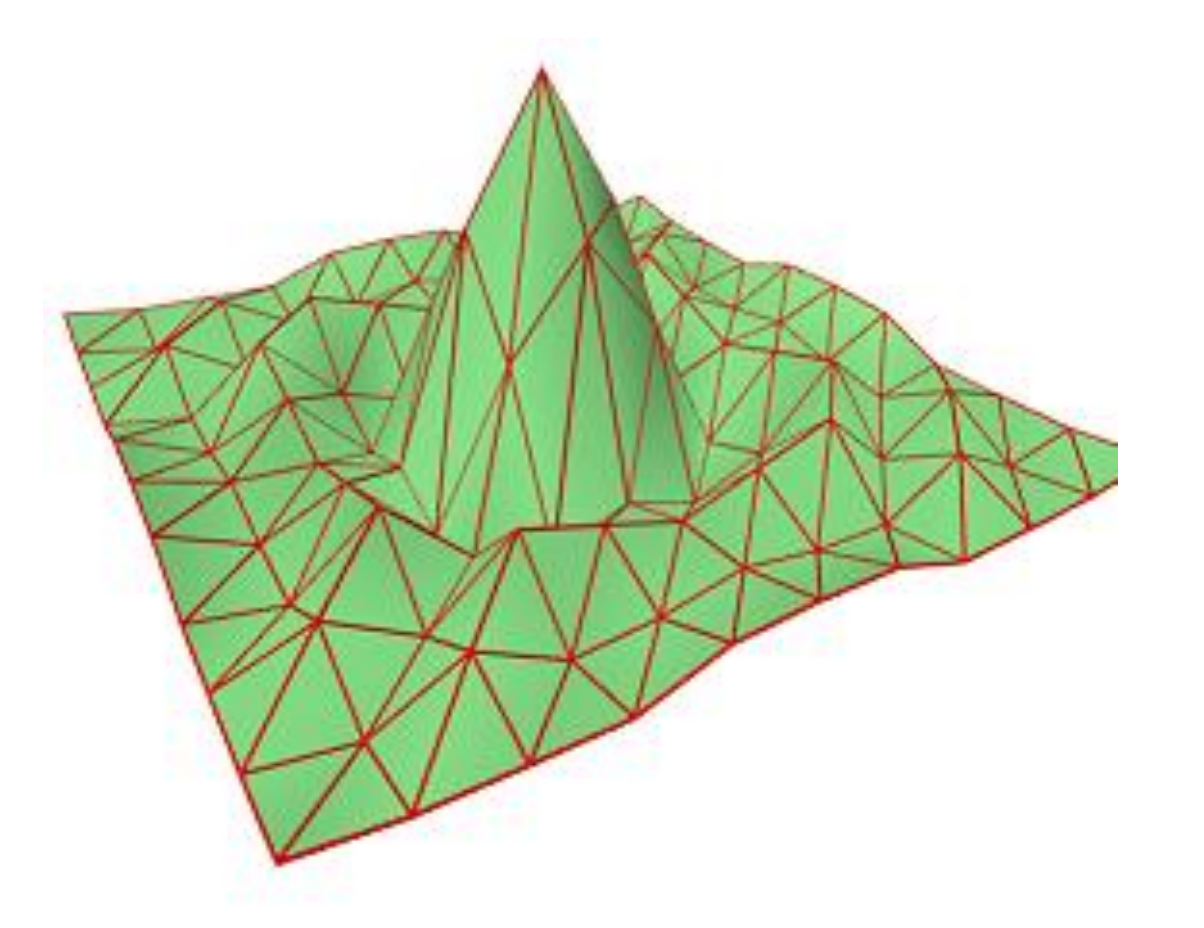

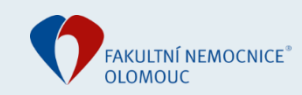

- Potřeba matematicky vypočítat vzdálenosti od bodu ke struktuře (k průsečíku)

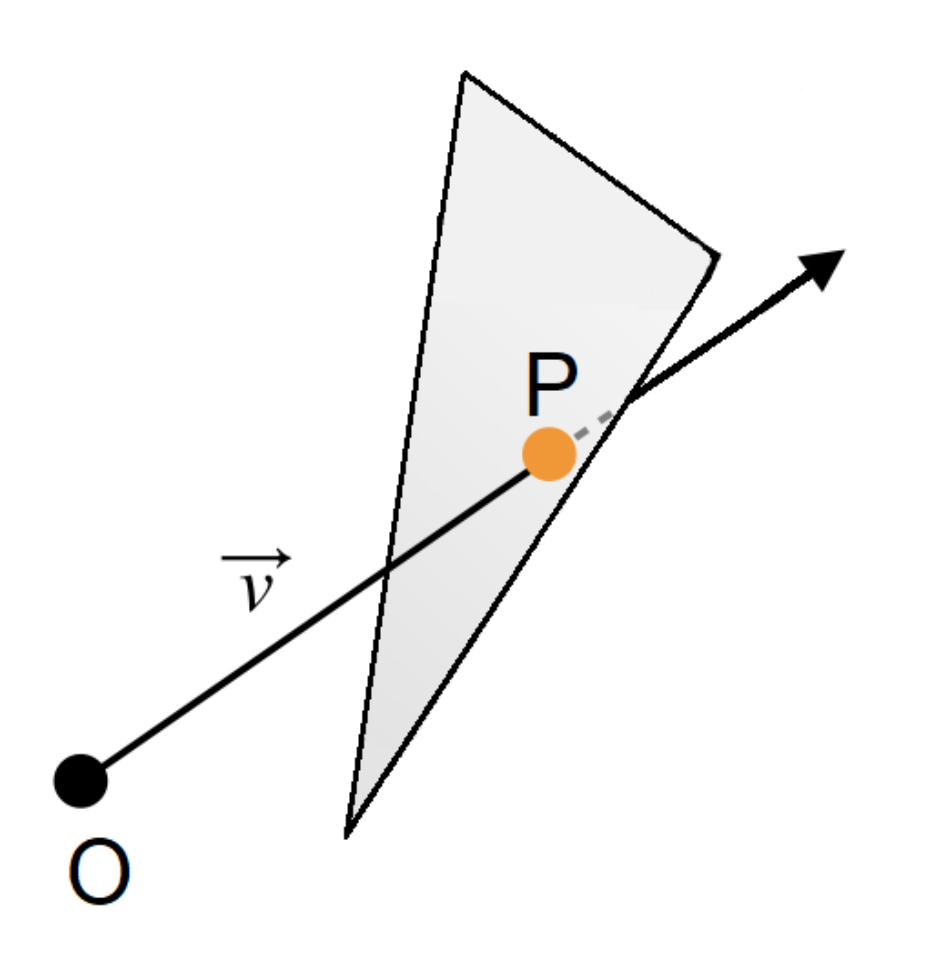

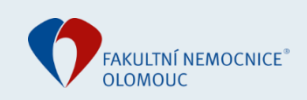

- Potřeba matematicky vypočítat vzdálenosti od bodu ke struktuře (k průsečíku)

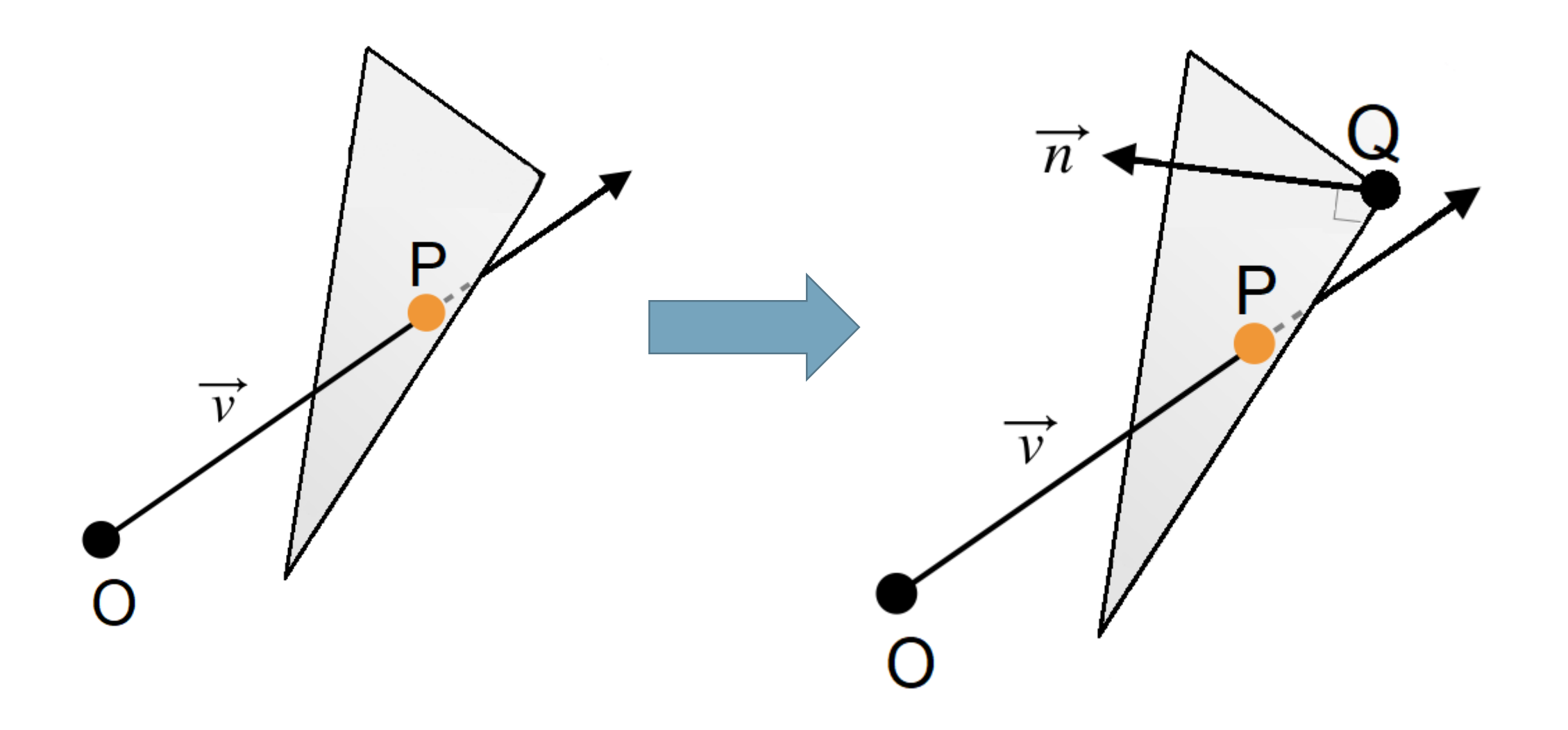

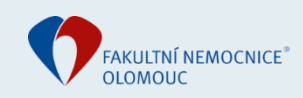

- Potřeba matematicky vypočítat vzdálenosti od bodu ke struktuře (k průsečíku)

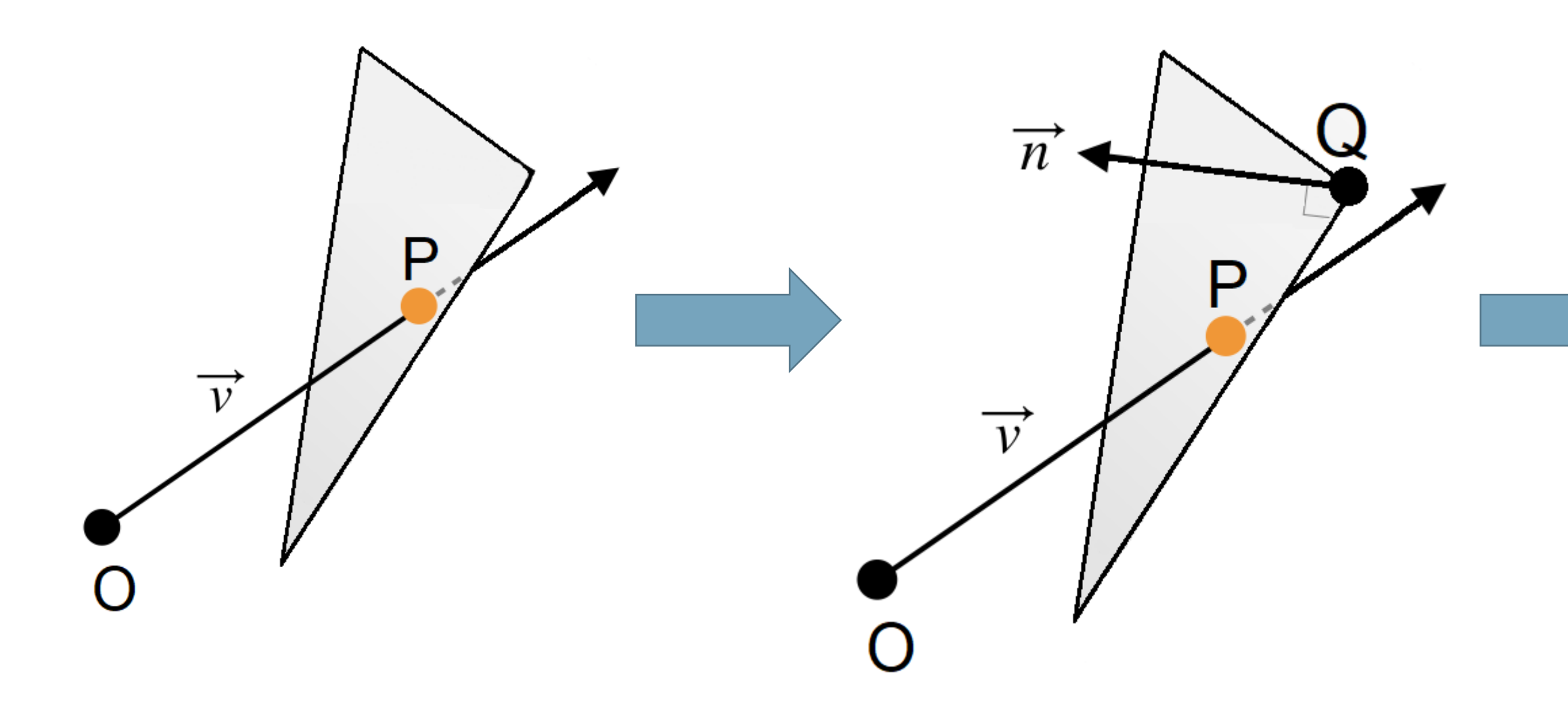

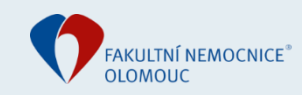

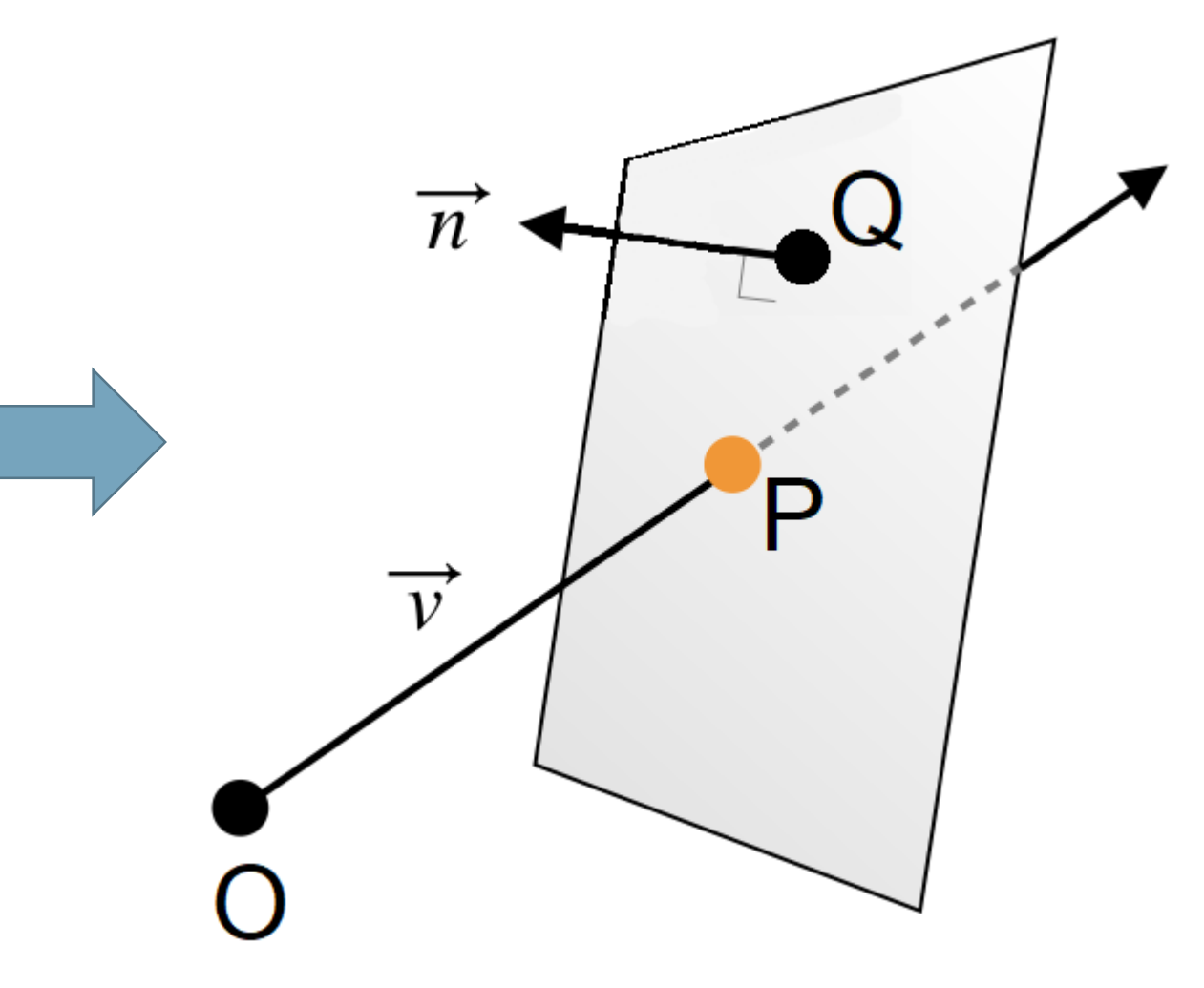

- Bod P v ploše je v trojúhelníku? Použití barycentrických souřadnic:

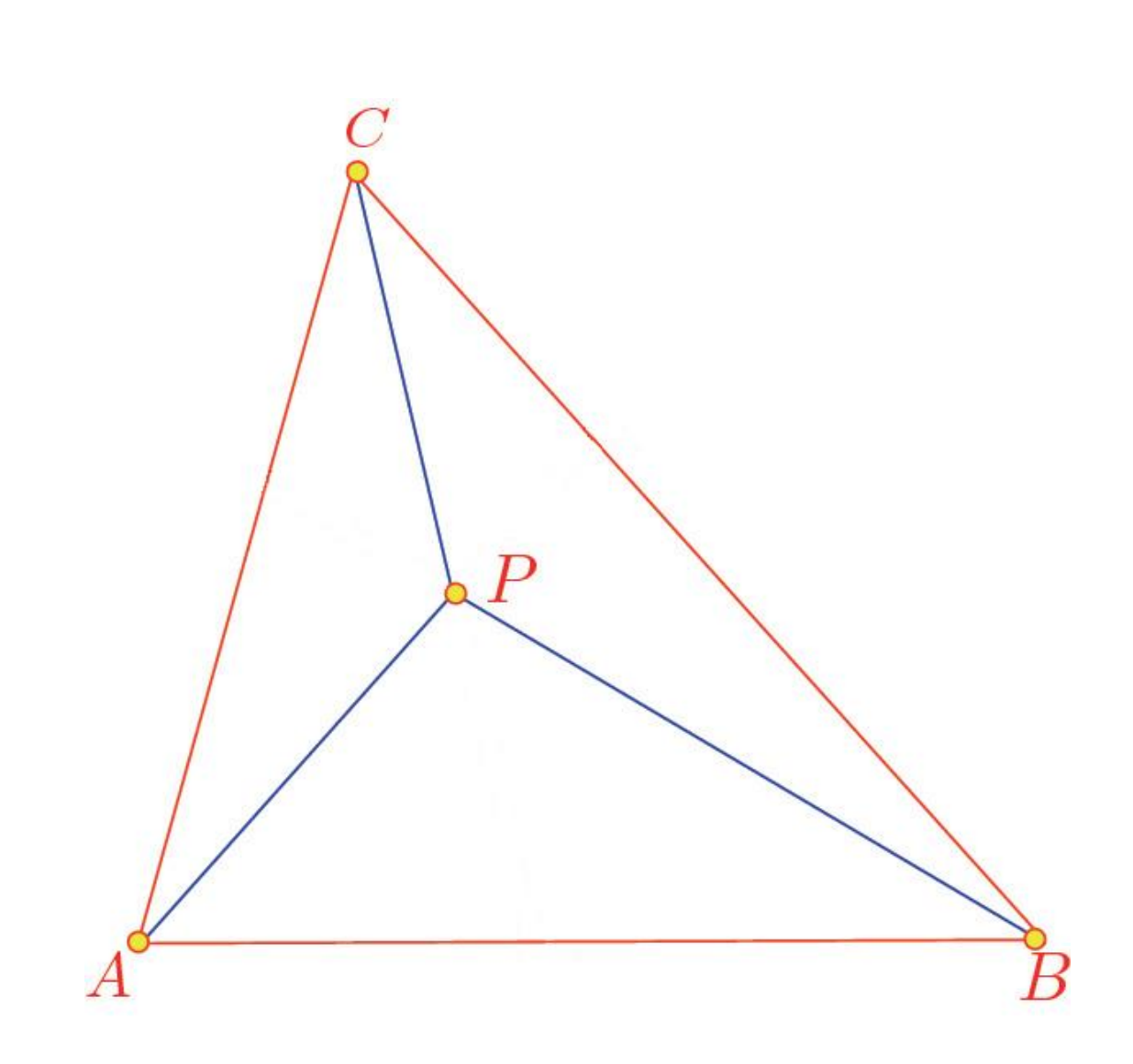

www.**fnol**.cz

*// Vektory v0 = C - A v1 = B - A v2 = P - A*

*// Skalární součiny dot00 = dot(v0, v0) dot01 = dot(v0, v1) dot02 = dot(v0, v2) dot11 = dot(v1, v1) dot12 = dot(v1, v2)*

*// Barycentrické souřadnice invDenom = 1 / (dot00 \* dot11 - dot01 \* dot01) u = (dot11 \* dot02 - dot01 \* dot12) \* invDenom v = (dot00 \* dot12 - dot01 \* dot02) \* invDenom*

*// Bod P je v trojúhelníku jestli (u >= 0 && v >= 0 && u + v < 1)*

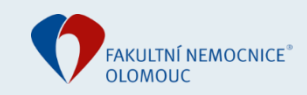

- 1. verze skriptu: vzdálenost podél vektoru:

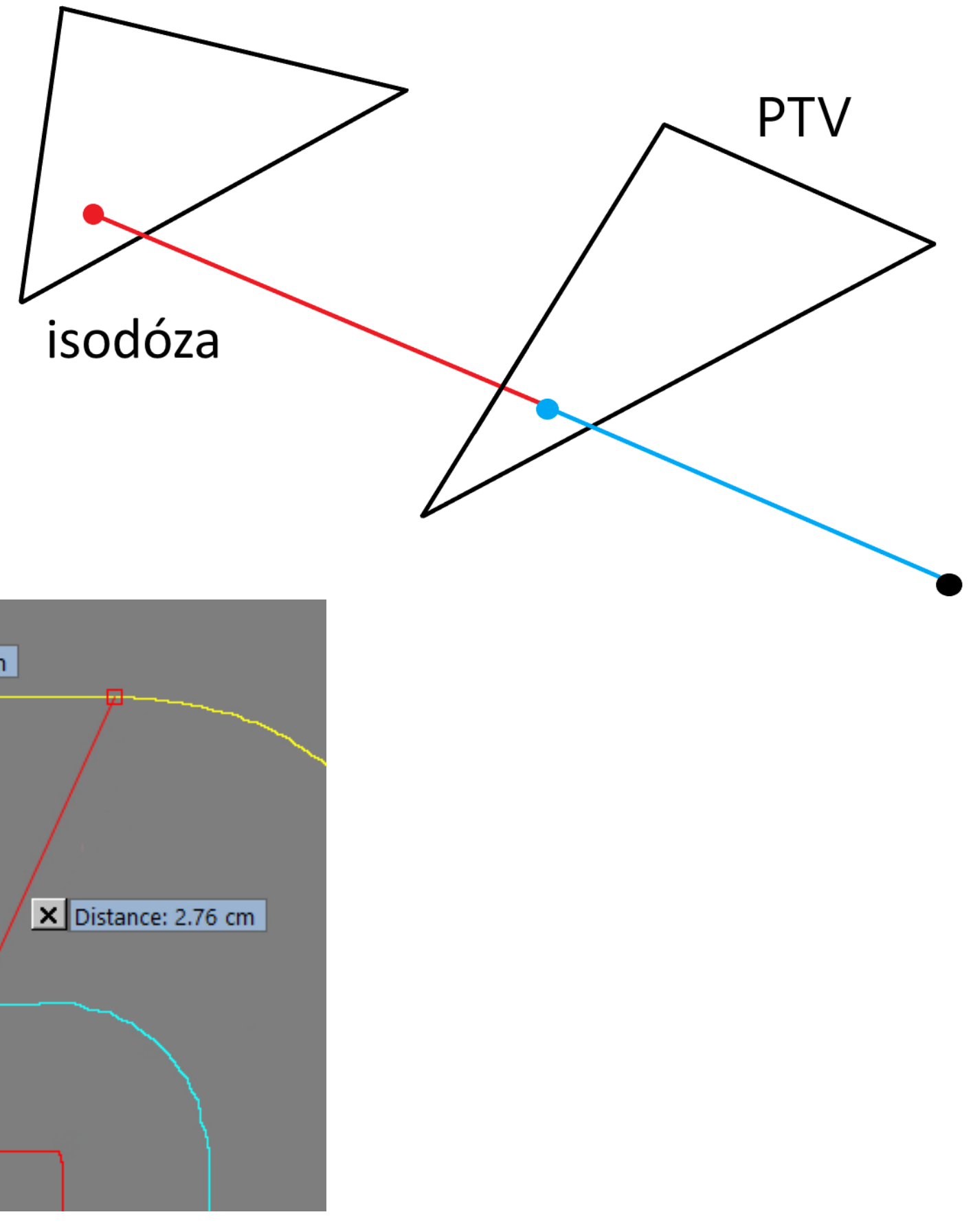

#### - Nadhodnocoval ale vzdálenosti:

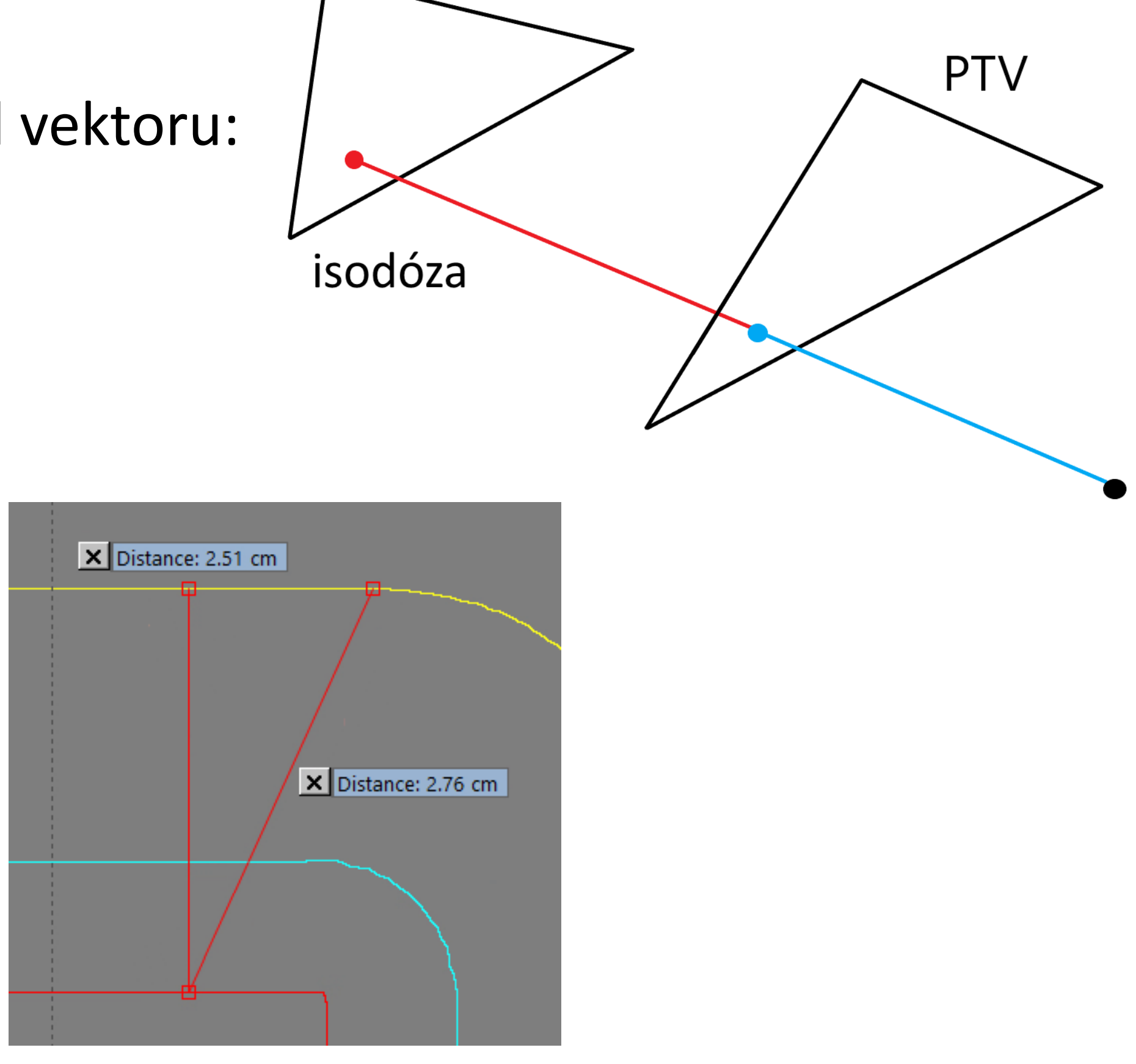

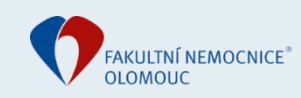

- 2. verze skriptu: vzdálenost mezi PTV a isodózou kolmo k povrchu PTV:

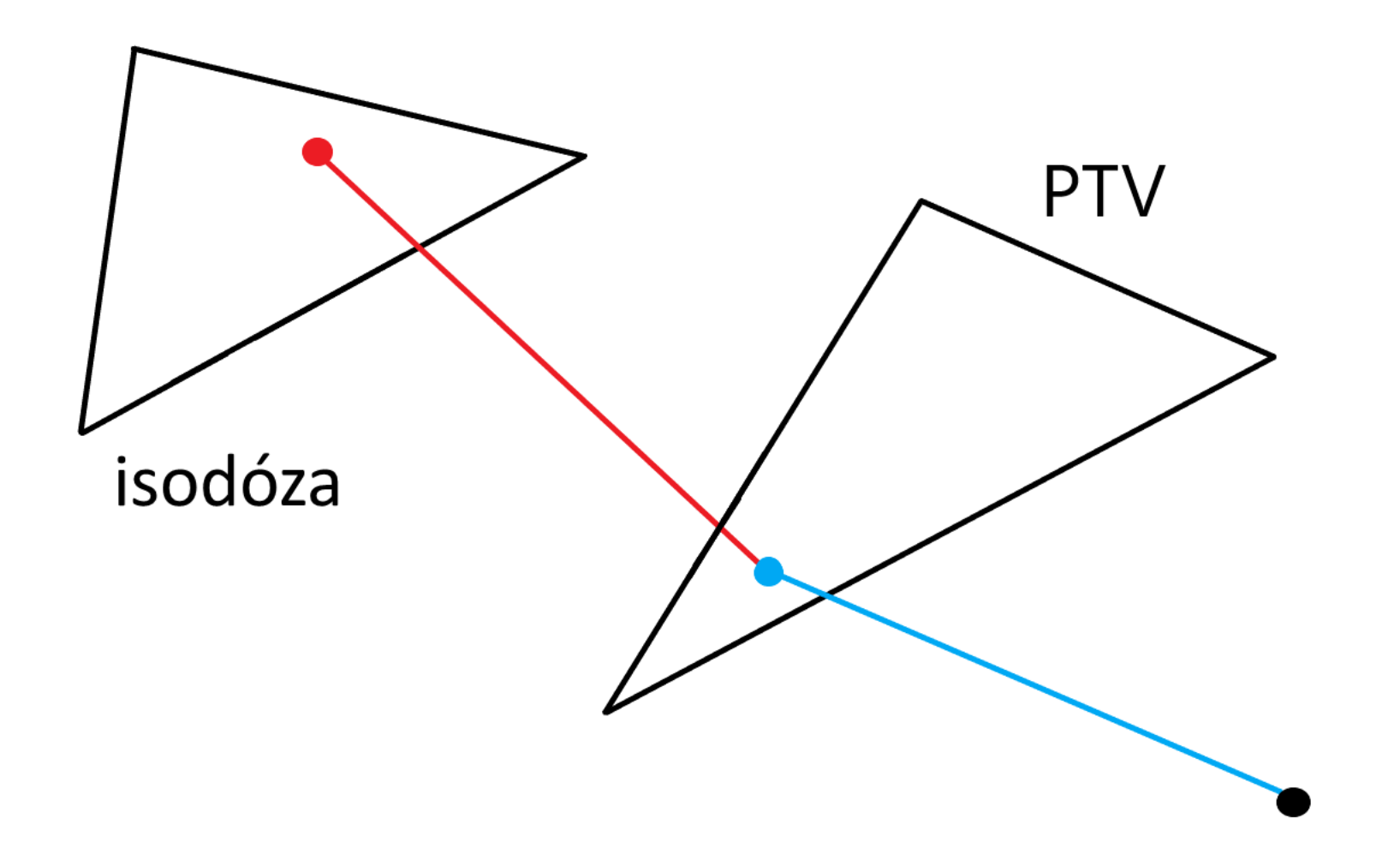

- Rotující vektor měří vzdálenost pro každý úhel - úhlové rozlišení 8°

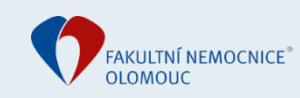

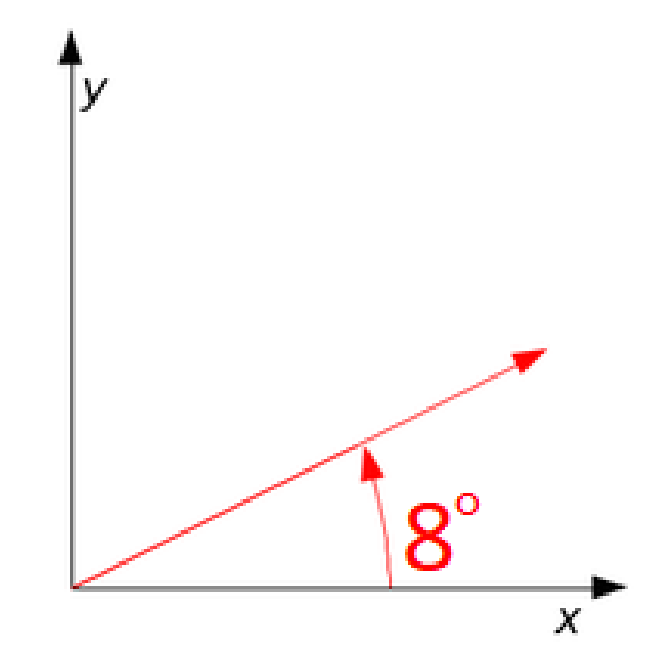

- Výsledky ve formě histogramu:

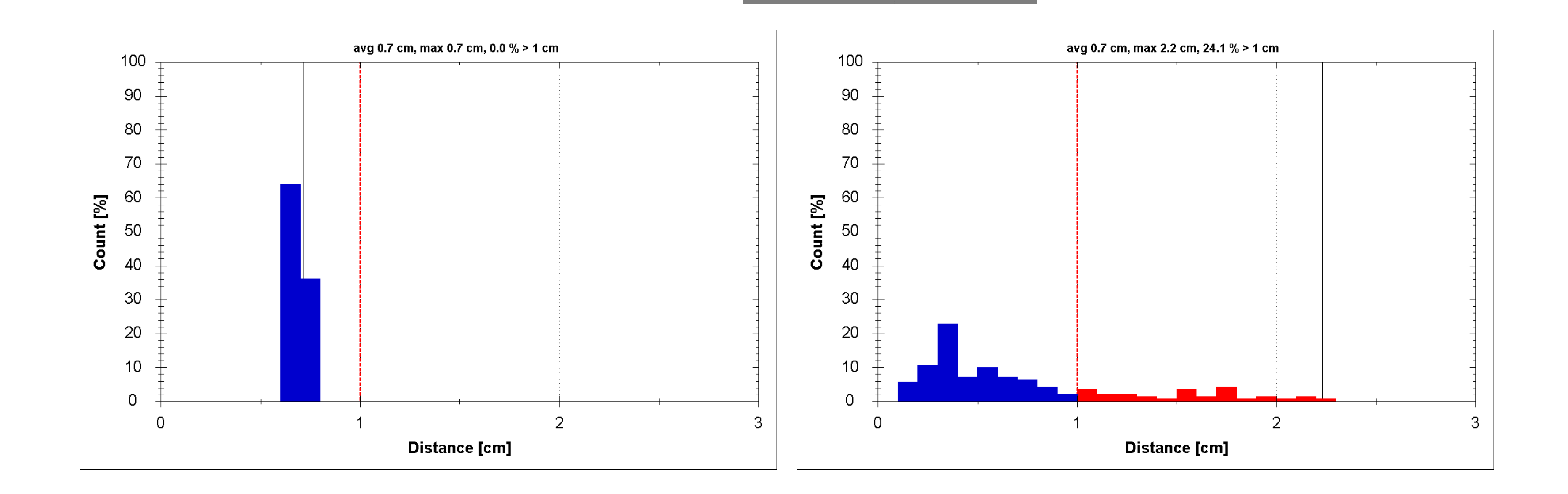

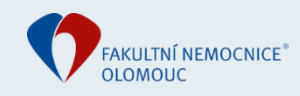

#### Vliv tvaru struktury

- Tři tvary: kruh, "prostata" a "pánev" + jejich rozšíření o 0,8 / 2,5 cm

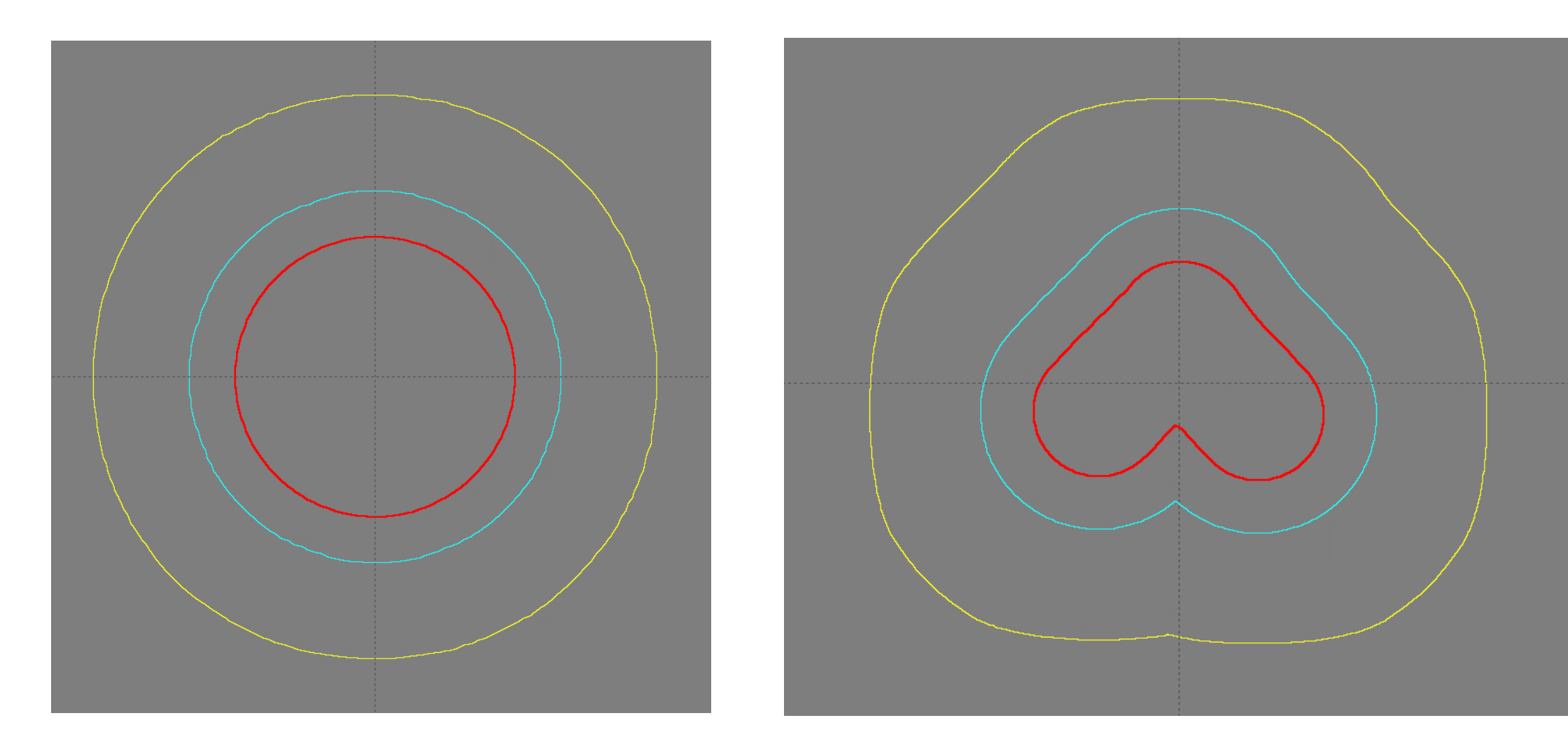

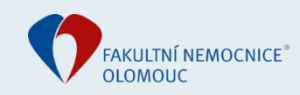

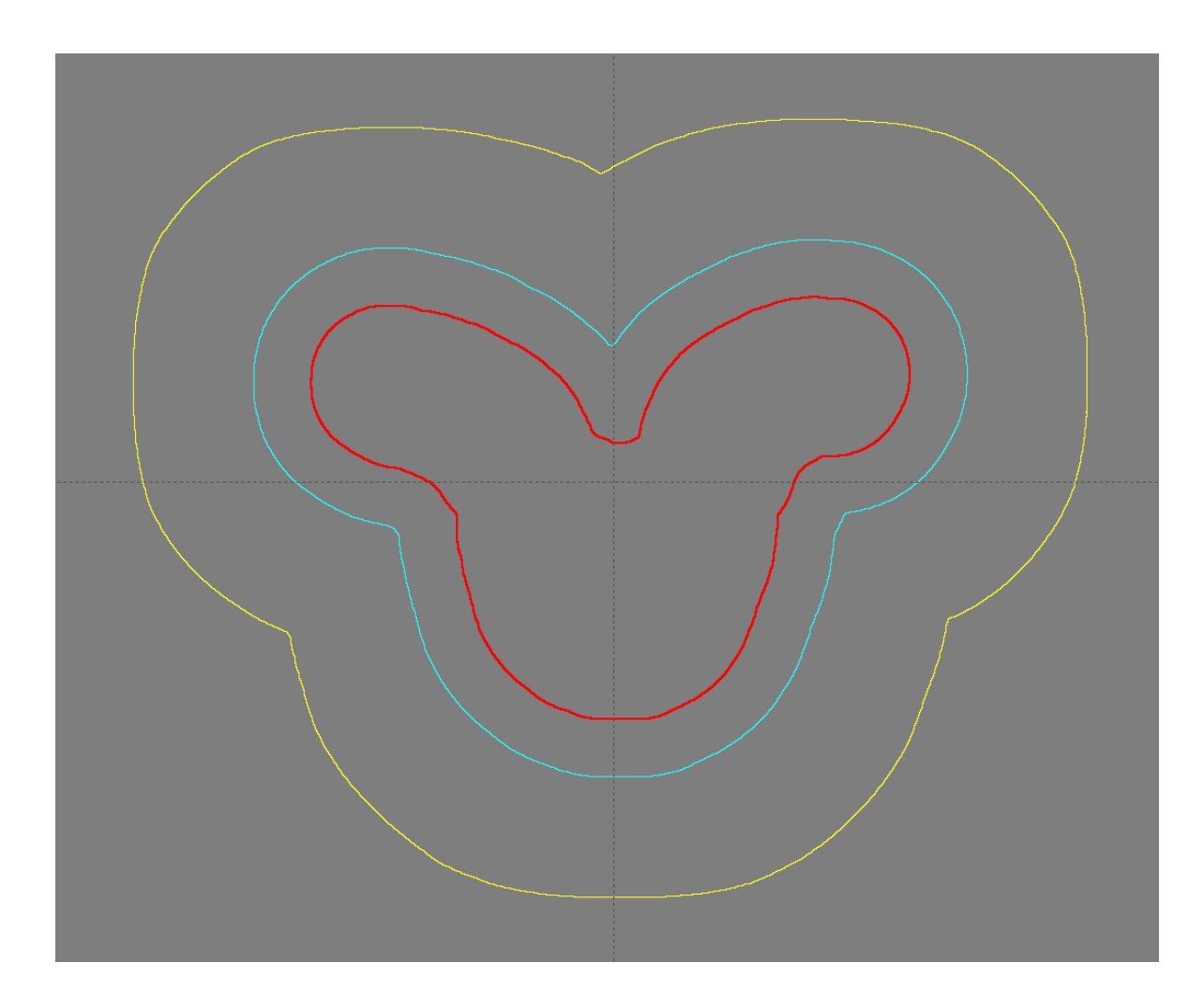

### Výsledky

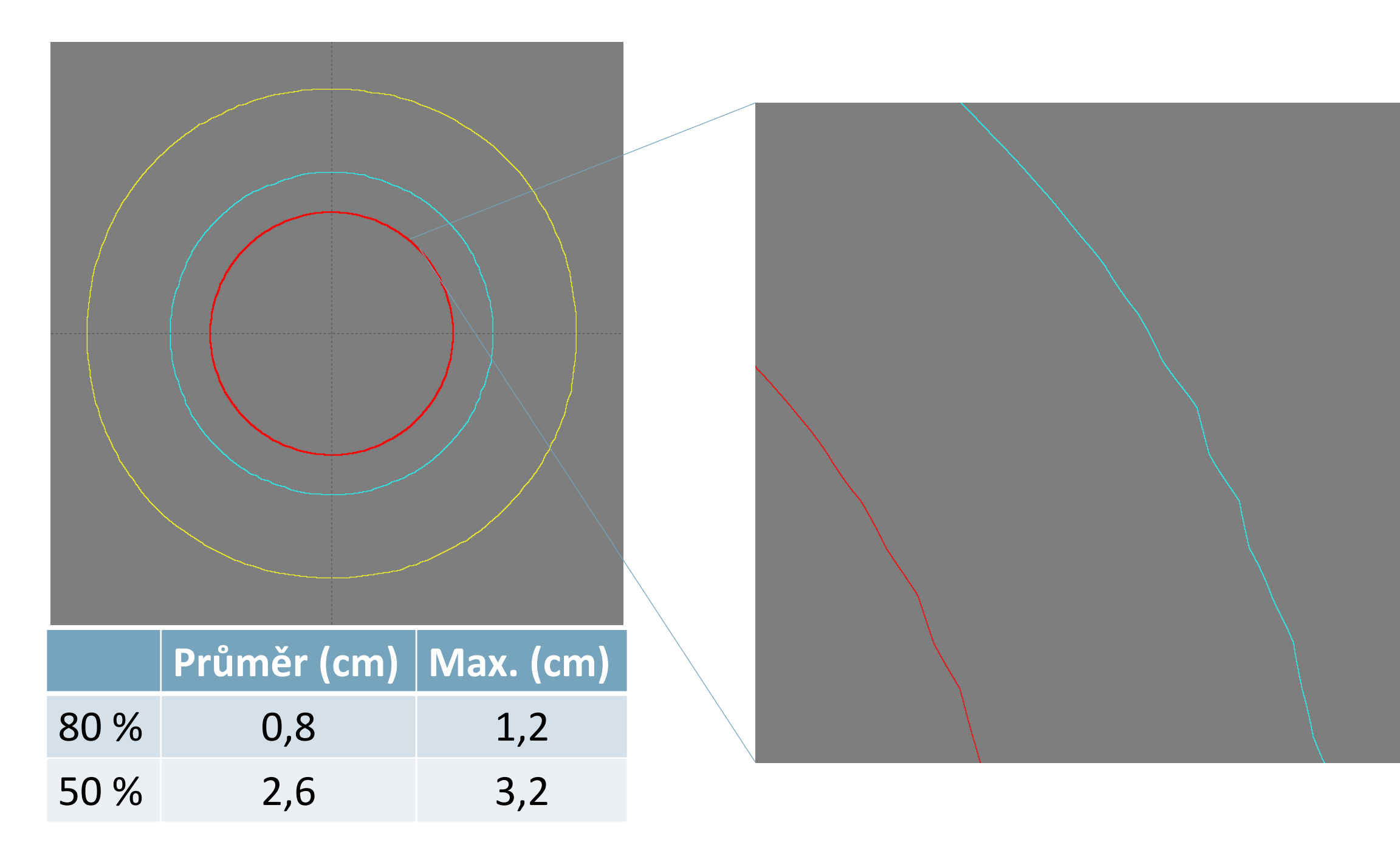

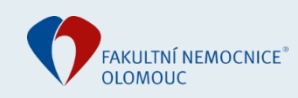

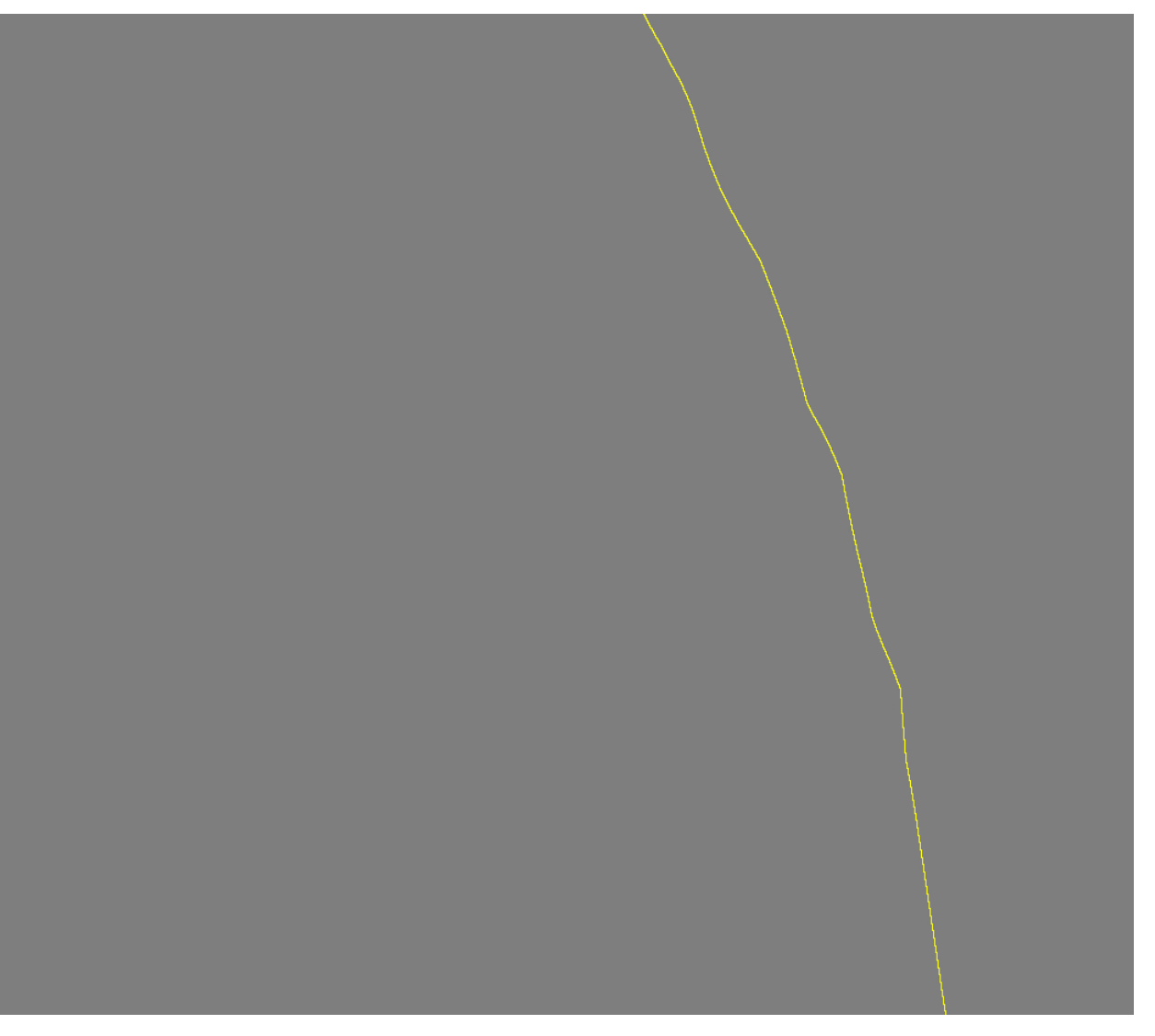

### Výsledky

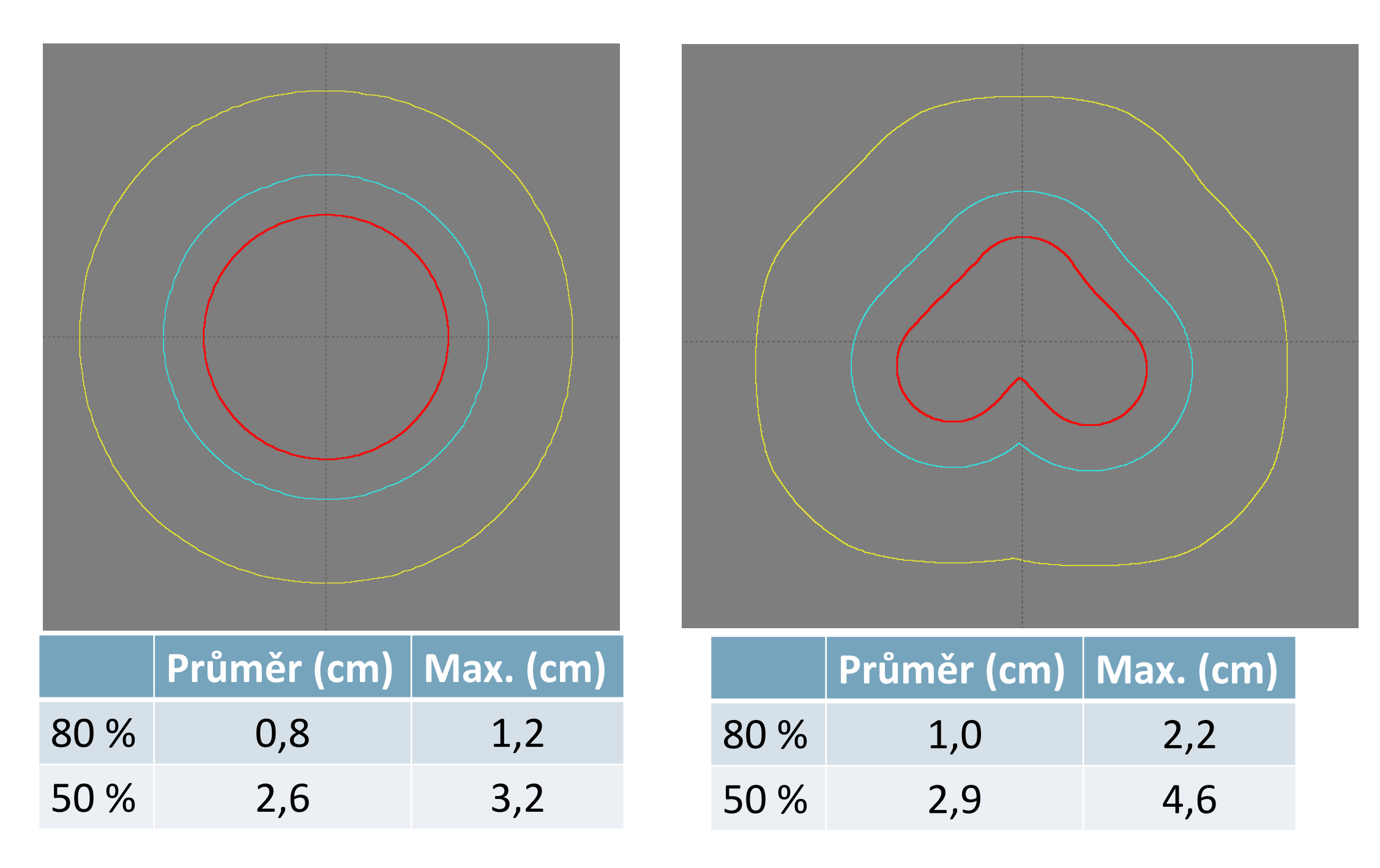

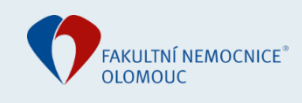

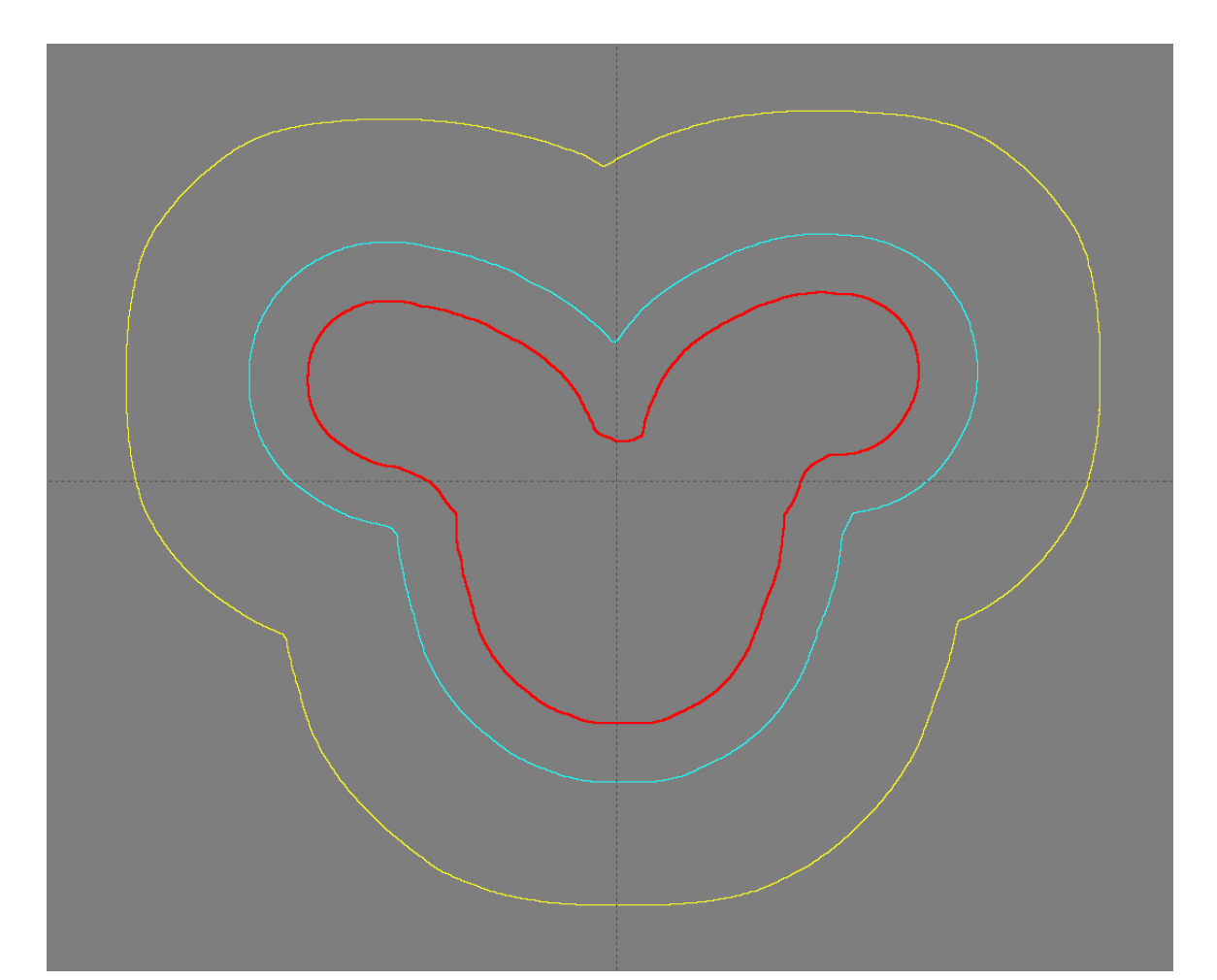

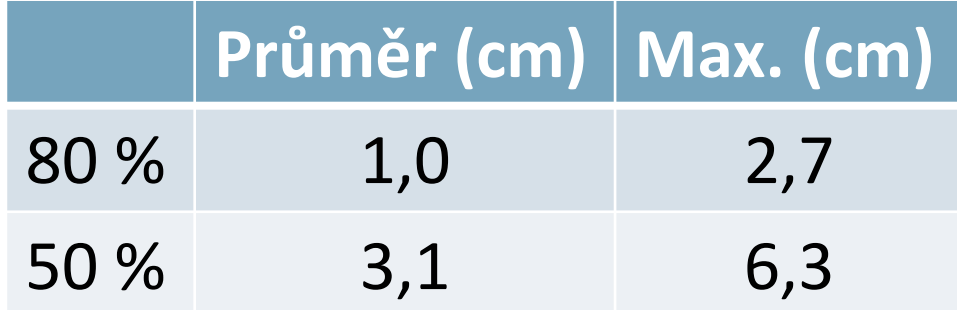

## Výsledky

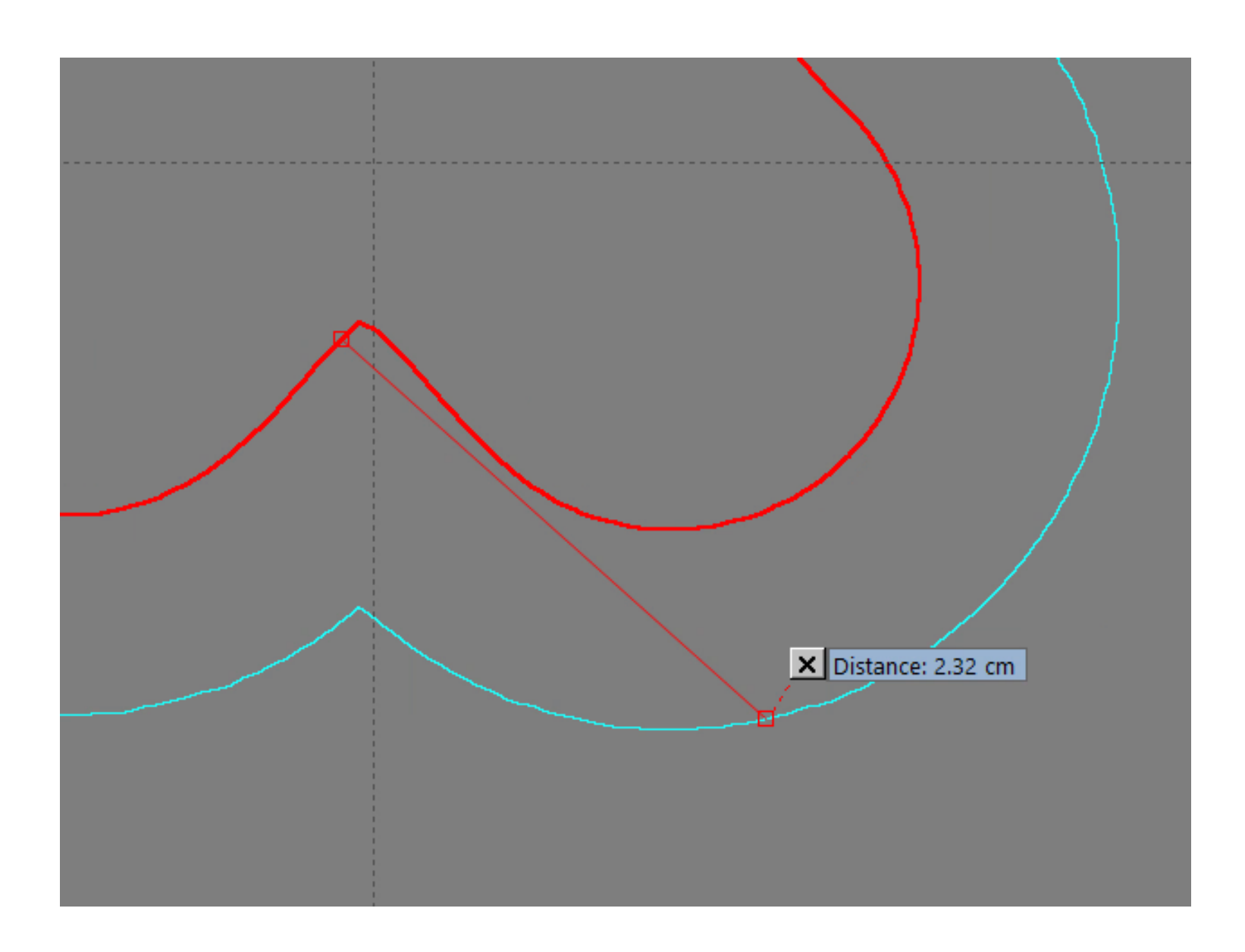

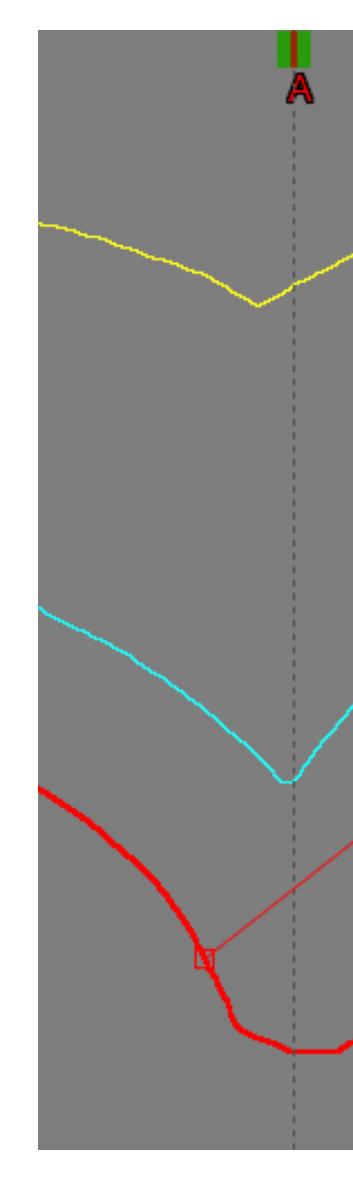

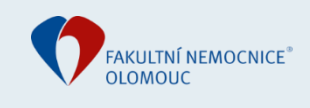

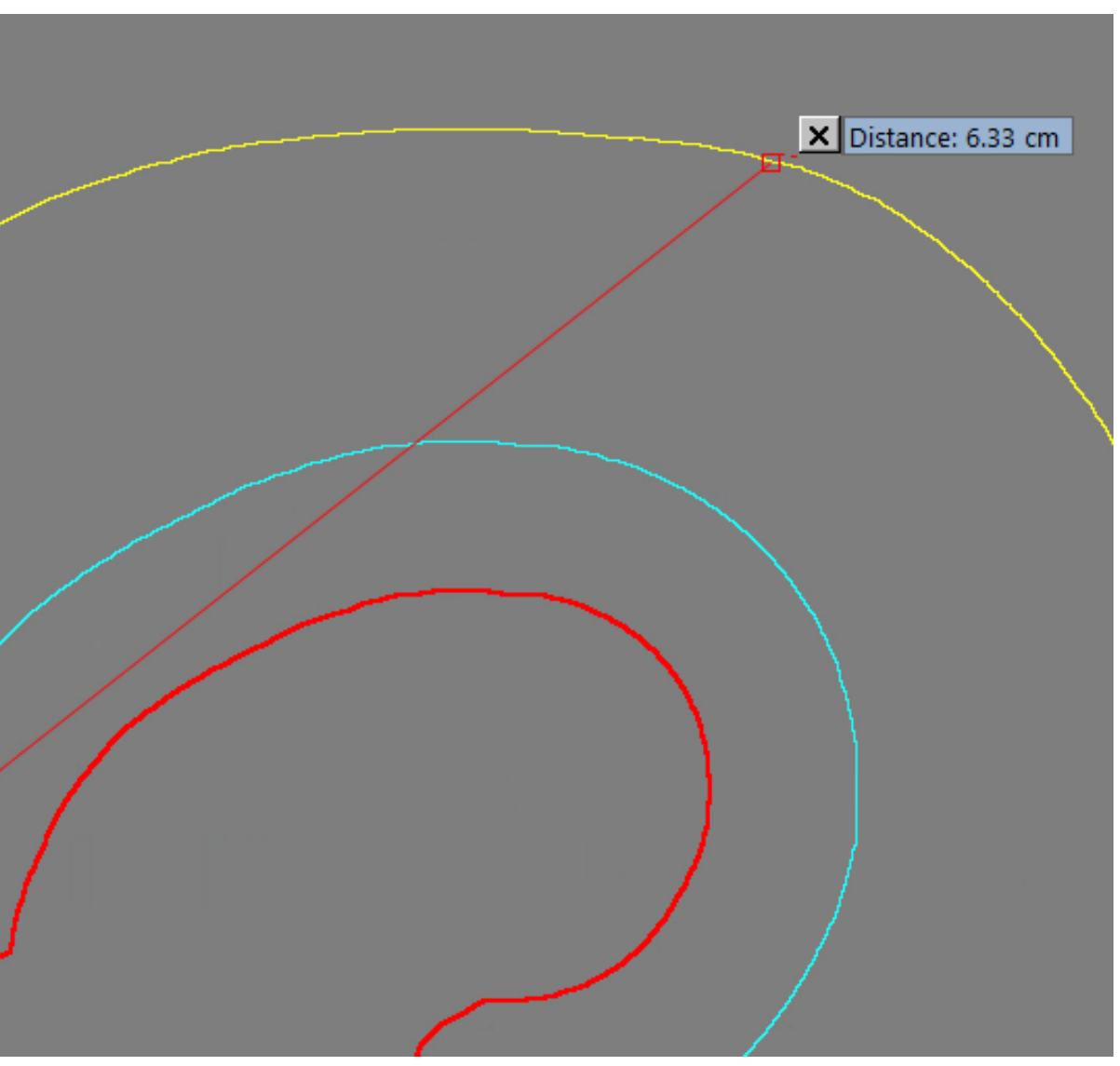

#### www.**fnol**.cz

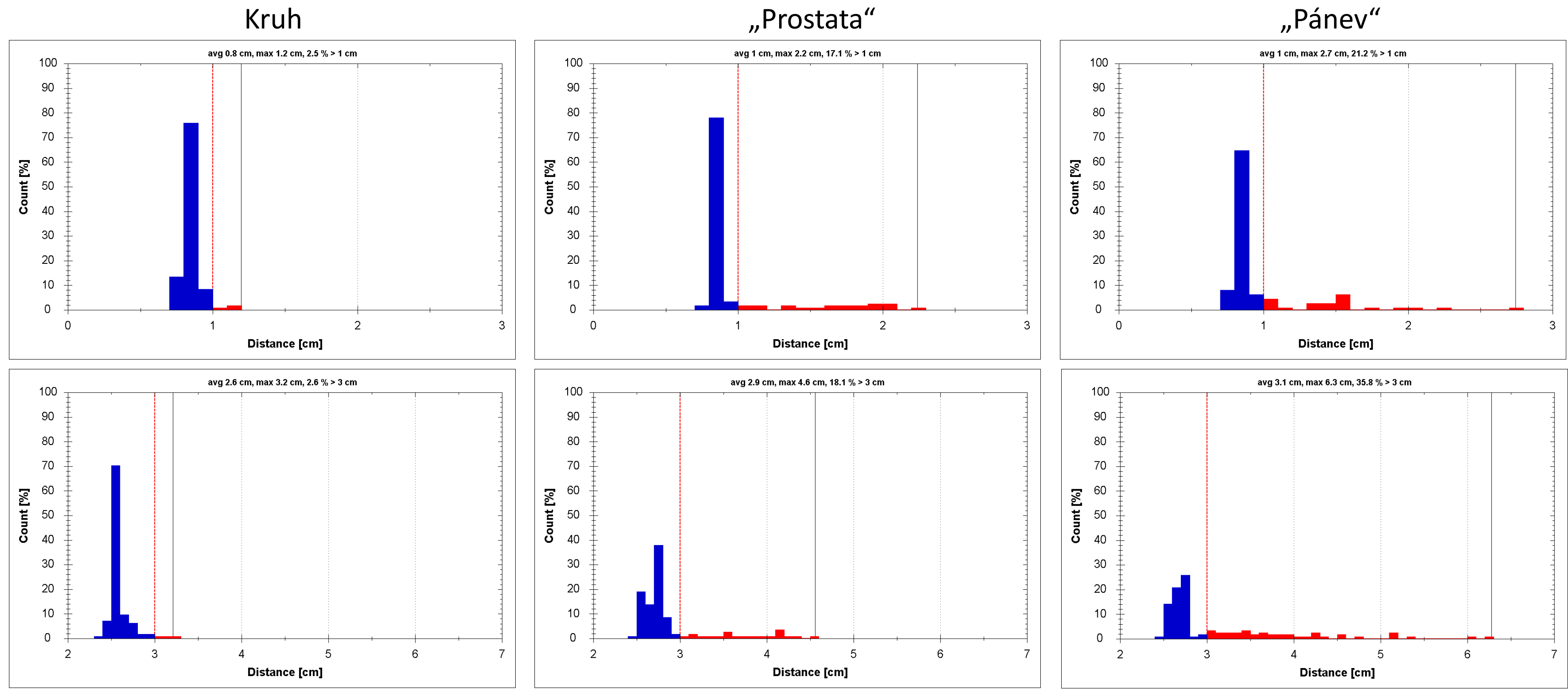

Čím komplexnější tvar, tím skript méně správně odhaduje vzdálenosti

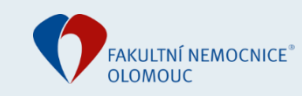

### Skutečné objemy a vliv úhlového rozlišení

- Prostata a pánev + jejich rozšíření o 0,8 / 2,5 cm
- Různé úhlové rozlišení: 8 ° , 4 ° a 2 °

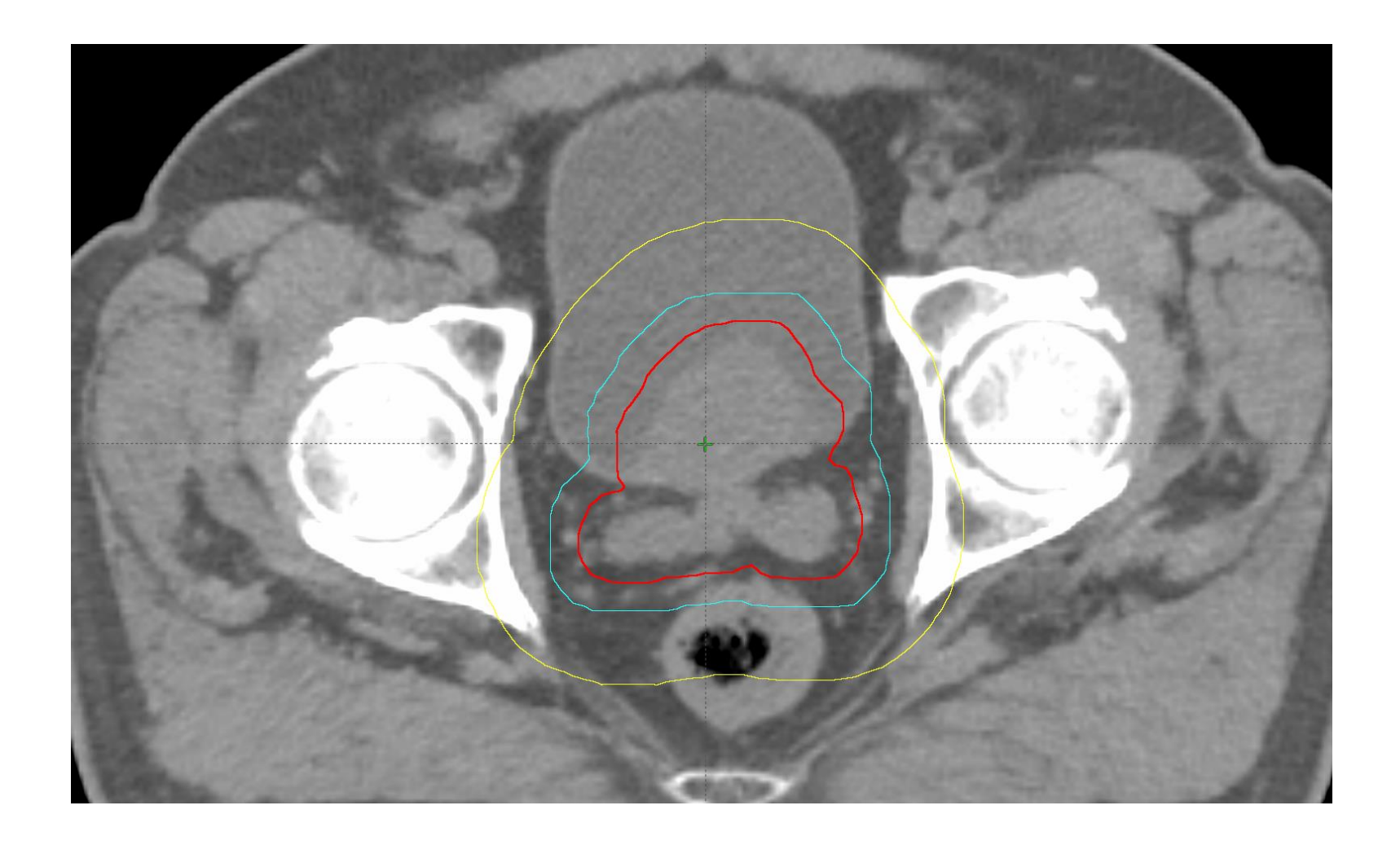

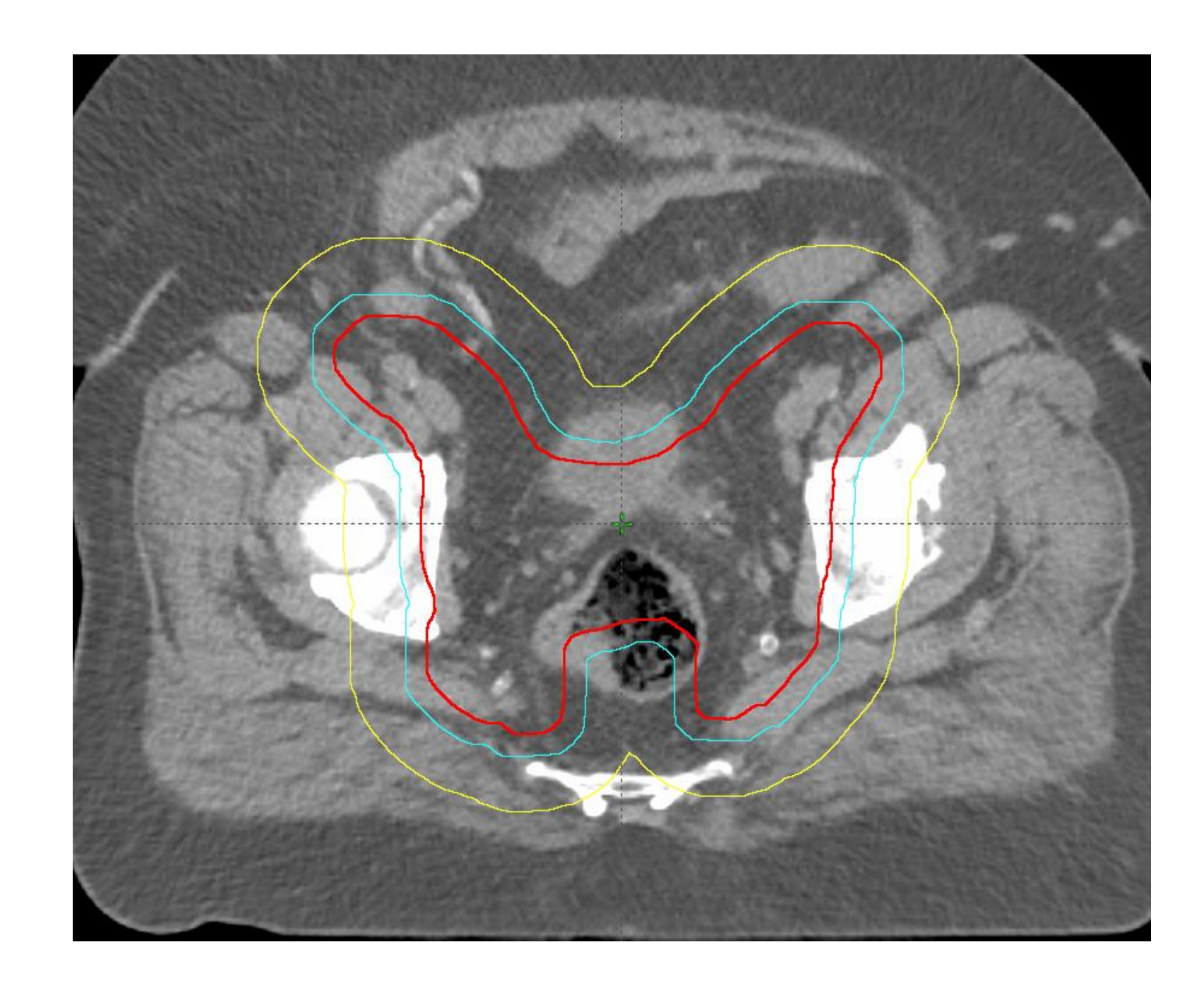

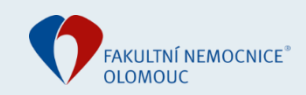

Prostata

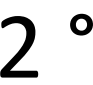

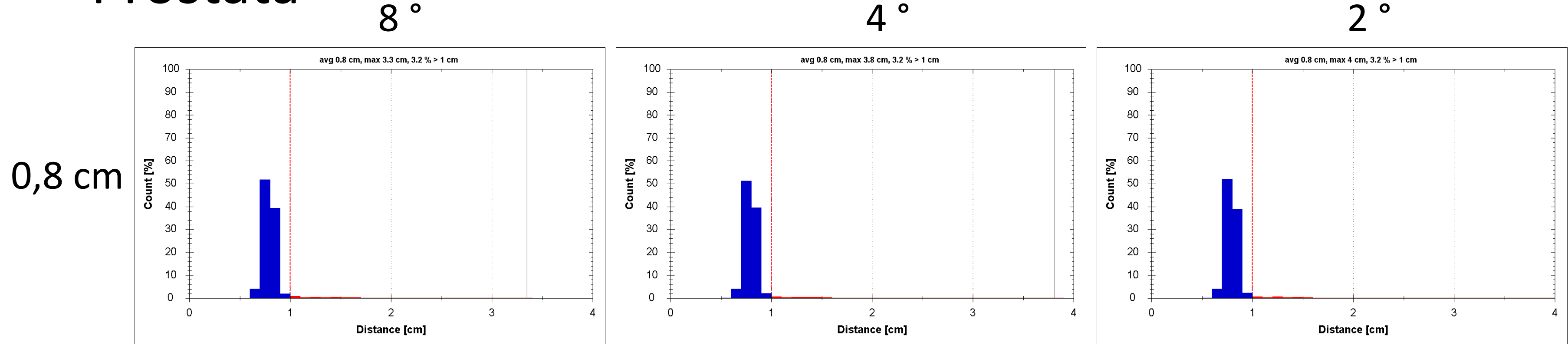

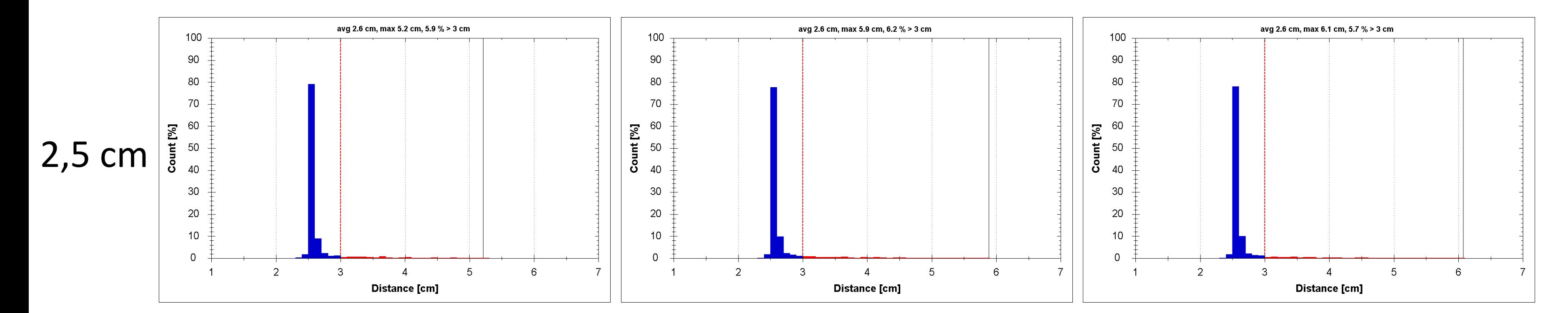

![](_page_24_Picture_2.jpeg)

Pánev

www.**fnol**.cz

![](_page_25_Figure_3.jpeg)

![](_page_25_Figure_4.jpeg)

FAKULTNÍ NEMOCNICE<sup>®</sup>

### Závěry – jak vyhodnotit konformitu skriptem?

- Průměr není spolehlivý (GM příklad), maximum závisí na úhlové rozlišení

![](_page_26_Picture_2.jpeg)

- Nekomplexní objemy: absolutní vyhodnocení konformity plánu - Komplexnější objemy: porovnání konformit různých plánů (pro stejné PTV)
- 

![](_page_26_Picture_5.jpeg)

#### Budoucnost – vylepšení?

- Hrubé úhlové rozlišení vs. dlouhý výpočetní čas? Jiné optimalizace?

- Jak rozhodnout když PTV je komplexní? (Kulovitost?)

- Jaké volené limity použít?

![](_page_27_Picture_4.jpeg)

## DĚKUJEME ZA POZORNOST

FAKULTNÍ NEMOCNICE OLOMOUC

![](_page_28_Picture_2.jpeg)